Mobile Application Builder Guide-iOS Guide Oracle Banking Digital Experience Patchset Release 22.2.1.0.0

Part No. F72987-01

May 2023

# ORACLE

Mobile Application Builder Guide-iOS Guide May 2023

Oracle Financial Services Software Limited Oracle Park Off Western Express Highway Goregaon (East) Mumbai, Maharashtra 400 063 India Worldwide Inquiries: Phone: +91 22 6718 3000 Fax:+91 22 6718 3001

www.oracle.com/financialservices/

Copyright © 2006, 2022, Oracle and/or its affiliates. All rights reserved.

Oracle and Java are registered trademarks of Oracle and/or its affiliates. Other names may be trademarks of their respective owners.

U.S. GOVERNMENT END USERS: Oracle programs, including any operating system, integrated software, any programs installed on the hardware, and/or documentation, delivered to U.S. Government end users are "commercial computer software" pursuant to the applicable Federal Acquisition Regulation and agency-specific supplemental regulations. As such, use, duplication, disclosure, modification, and adaptation of the programs, including any operating system, integrated software, any programs installed on the hardware, and/or documentation, shall be subject to license terms and license restrictions applicable to the programs. No other rights are granted to the U.S. Government.

This software or hardware is developed for general use in a variety of information management applications. It is not developed or intended for use in any inherently dangerous applications, including applications that may create a risk of personal injury. If you use this software or hardware in dangerous applications, then you shall be responsible to take all appropriate failsafe, backup, redundancy, and other measures to ensure its safe use. Oracle Corporation and its affiliates disclaim any liability for any damages caused by use of this software or hardware in dangerous applications.

This software and related documentation are provided under a license agreement containing restrictions on use and disclosure and are protected by intellectual property laws. Except as expressly permitted in your license agreement or allowed by law, you may not use, copy, reproduce, translate, broadcast, modify, license, transmit, distribute, exhibit, perform, publish or display any part, in any form, or by any means. Reverse engineering, disassembly, or decompilation of this software, unless required by law for interoperability, is prohibited.

The information contained herein is subject to change without notice and is not warranted to be error-free. If you find any errors, please report them to us in writing.

This software or hardware and documentation may provide access to or information on content, products and services from third parties. Oracle Corporation and its affiliates are not responsible for and expressly disclaim all warranties of any kind with respect to third-party content, products, and services. Oracle Corporation and its affiliates will not be responsible for any loss, costs, or damages incurred due to your access to or use of third-party content, products, or services.

## **Table of Contents**

| 1. | Pre | face                                                                         | 1–1  |
|----|-----|------------------------------------------------------------------------------|------|
| 1  | .1  | Intended Audience                                                            | 1–1  |
| 1  | .2  | Documentation Accessibility                                                  | 1–1  |
| 1  | .3  | Access to Oracle Support                                                     | 1–1  |
| 1  | .4  | Structure                                                                    | 1–1  |
| 1  | .5  | Related Information Sources                                                  | 1–1  |
| 2. | OB  | DX Servicing Application                                                     | 2–1  |
| 2  | .1  | Prerequisite                                                                 | 2–1  |
| 2  | .2  | Create Project                                                               | 2–1  |
| 2  | .3  | Create Project Using Remote UI                                               | 2–1  |
| 2  | .4  | Create Project Using Local UI by adding UI to workspace                      | 2–1  |
| 2  | .5  | Open project in Xcode                                                        | 2–2  |
| 2  | .6  | Generating Certificates for Development, Production and Push Notifications   | 2–5  |
| 2  | .7  | Push Notification Actionable Alerts Configuration                            | 2–10 |
| 2  | .8  | Push Notification 2FA configuration                                          | 2–11 |
| 2  | .9  | ODA Chatbot Inclusion                                                        | 2–12 |
| 2  | .10 | eKYC Implementation                                                          | 2–15 |
| 2  | .11 | Widget Functionality                                                         | 2–18 |
| 2  | .12 | Scan to Pay from Application Icon                                            | 2–19 |
| 2  | .13 | Scan Card using Augmented Reality                                            | 2–20 |
| 2  | .14 | Passkey (Passwordless login)                                                 | 2–22 |
| 2  | .15 | Deeplinking - To open reset password, claim money links with the application | 2–25 |
| 3. | Arc | hive and Export                                                              | 3–1  |
| 4. | OB  | DX Authenticator Application                                                 | 4–1  |
| 4  | .1  | Authenticator UI (Follow any one step below)                                 | 4–1  |
| 4  | .2  | Authenticator Application Workspace Setup                                    | 4–3  |
| 4  | .3  | Building Authenticator Application                                           | 4–5  |
| 4  | .4  | Using SSL in Authenticator App:                                              | 4–6  |

# 1. Preface

### 1.1 Intended Audience

This document is intended for the following audience:

- Customers
- Partners

## 1.2 **Documentation Accessibility**

For information about Oracle's commitment to accessibility, visit the Oracle Accessibility Program website at <a href="http://www.oracle.com/pls/topic/lookup?ctx=acc&id=docacc">http://www.oracle.com/pls/topic/lookup?ctx=acc&id=docacc</a>.

## 1.3 Access to Oracle Support

Oracle customers have access to electronic support through My Oracle Support. For information, visit

http://www.oracle.com/pls/topic/lookup?ctx=acc&id=info or visit

http://www.oracle.com/pls/topic/lookup?ctx=acc&id=trs\_if you are hearing impaired.

#### 1.4 Structure

This manual is organized into the following categories:

Preface gives information on the intended audience. It also describes the overall structure of the User Manual.

The subsequent chapters describes following details:

- Introduction
- Preferences & Database
- Configuration / Installation.

### 1.5 **Related Information Sources**

For more information on Oracle Banking Digital Experience Patchset Release 22.2.1.0.0, refer to the following documents:

Oracle Banking Digital Experience Installation Manuals

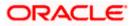

# 2. OBDX Servicing Application

#### 2.1 <u>Prerequisite</u>

- Download and Install node js as it is required to run npm and cordova commands.
- XCode to be download from Mac App Store.
- OBDX iOS App is supported only on current iOS version and only one version preceding that.

#### 2.2 Create Project

#### Ensure Nodejs Version is >= 12 and latest Xcode version

- 1. Extract iOS workspace from installer and place in a folder.
- 2. The workspace by default contains framework for running on devices. Hence to run the application on simulator, delete and copy the 4 frameworks (OBDXExtensions.framework, OBDXFramework,framework, OBDXWatchFramework.framework, Cordova.framework) from installer/simulator to zigbank\platforms\ios directory.

## 2.3 Create Project Using Remote UI

Make the following changes to index.html using any code editor of choice:

In var server\_url, put the same KEY\_SERVER\_URL to be used in app.plist

In workspace create a copy of index.html in the same folder and rename it to home.html.

In index.html/home.html in workspace update jet\_url = "https://static.oracle.com/cdn"On the server side where UI is deployed in framework/js/configurations/config.js set Jet "baseUrl" as https://static.oracle.com/cdn/jet After this proceed to **2.5 Open Project in Xcode**.

### 2.4 Create Project Using Local UI by adding UI to workspace

Use any 1 option below of a/b

a. Building un-built UI (required in case of customizations)

(UI is same for internet and mobile, same build process of internet to be followed)

b. Using built UI (out of box shipped with installer)

Available at --

**OBDX\_Installer/installables/ui/deploy** (Main release, OBDX installer), OBDX\_Patch\_Installer/installables/ui/deploy (Patchsets)

• Create a copy of index.html in the same folder and rename it to home.html.

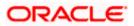

 Copy folders(components, extensions, framework, images, flows, lzn, home.html ,partials, resource, index.html, build.fingerprint) to workspace (zigbank/platforms/ios/www)

Note: When copying to www, index.html already present in the workspace should be replaced)

Ensure webhelp folder is not copied.

Download oraclejet-x.y.source zip file

#### x.y refer to the version of Oracle JET used

- 1. <u>Unzip & copy is and css folders to workspace as below</u>
  - a. assets\www\framework\js\libs\oraclejet\x.y.0\js
  - b. assets\www\framework\js\libs\oraclejet\x.y.0\css
- 2. In config.js update <u>values</u> as highlighted below
  - a. {hostedAt:"local",baseUrl:"framework/js/libs/oraclejet"
- 3. In index.html update require.js path
  - a. framework/js/libs/oraclejet/x.y.0/js/libs/require/require.js

#### 2.5 Open project in Xcode

Open Xcode by clicking ZigBank.xcodeproj at zigbank/platforms/ios/

- 1. Adding URLs to app.plist (ZigBank/Resources)
  - a. NONOAM (DB Authenticator setup)

| SERVER_TYPE    | NONOAM                                |  |  |
|----------------|---------------------------------------|--|--|
| KEY_SERVER_URL | https://mumaa012.in.oracle.com:18443/ |  |  |
| WEB_URL        | https://mumaa012.in.oracle.com:18443/ |  |  |

b. OBDXTOKEN (Token based mechanism)

| SERVER_TYPE    | OBDXTOKEN                            |
|----------------|--------------------------------------|
| KEY_SERVER_URL | https://mumaa012.in.oracle.com:18443 |
| WEB_URL        | https://mumaa012.in.oracle.com:18443 |

c. OAUTH Setup (Refer to installer pre requisite documents for OAuth configurations)

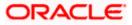

| SERVER_TYPE            | OAUTH                                                                                  |
|------------------------|----------------------------------------------------------------------------------------|
| KEY_SERVER_URL         | Eg. https://mumaa012.in.oracle.com:18443/<br>(This URL must be of OHS without webgate) |
| WEB_URL                | Eg. https://mumaa012.in.oracle.com:18443/                                              |
| KEY_OAUTH_PROVIDER_URL | http://mum00aon.in.oracle.com:14100/oauth2/rest/token                                  |
| APP_CLIENT_ID          | <base64 clientid:secret="" of=""> of Mobile App client</base64>                        |
| APP_DOMAIN             | OBDXMobileAppDomain                                                                    |
| WATCH_CLIENT_ID        | <base64 clientid:secret="" of=""> of wearables</base64>                                |
| WATCH_DOMAIN           | OBDXWearDomain                                                                         |
| SNAPSHOT_CLIENT_ID     | <base64 clientid:secret="" of=""> of snapshot</base64>                                 |
| SNAPSHOT_DOMAIN        | OBDXSnapshotDomain                                                                     |
| LOGIN_SCOPE            | OBDXMobileAppResServer.OBDXLoginScope                                                  |

#### d. IDCS Setup

| SERVER_TYPE            | IDCS                                                                                   |
|------------------------|----------------------------------------------------------------------------------------|
| KEY_SERVER_URL         | Eg. https://mumaa012.in.oracle.com:18443/<br>(This URL must be of OHS without webgate) |
| WEB_URL                | Eg. https://mumaa012.in.oracle.com:18443/                                              |
| KEY_OAUTH_PROVIDER_URL | http://obdx-<br>tenant01.identity.c9dev0.oc9qadev.com/oauth2/v1/toke<br>n              |
| APP_CLIENT_ID          | <base64 clientid:secret="" of=""> of Mobile App client</base64>                        |
| WATCH_CLIENT_ID        | <base64 clientid:secret="" of=""> of wearables</base64>                                |
| SNAPSHOT_CLIENT_ID     | <base64 clientid:secret="" of=""> of snapshot</base64>                                 |
| LOGIN_SCOPE            | obdxLoginScope                                                                         |
| OFFLINE_SCOPE          | urn:opc:idm:myscopes offline_access                                                    |

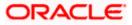

e. Common configurations

| 0                              |                                                                                                    |  |  |
|--------------------------------|----------------------------------------------------------------------------------------------------|--|--|
| CurrencyCode                   | Currency code for Siri Payments                                                                                                    |  |  |
| PaymentPurposeRequiredFlag     | Payment purpose required for Siri payments                                                                                              |  |  |
| SUITENAME                      | Group identifier for sharing keystore information.<br>Same as given in app groups (mandatory to be given<br>same as App Group name)     |  |  |
| BankName                       | Name of bank to be shown on touch id / face id popup                                                                                    |  |  |
| CertificateType                | Extension of SSL Pinned certificates (Eg cer/der)                                                                                       |  |  |
| PinnedUrl                      | Pinning URL to be entered here.                                                                                                    |  |  |
| PinnedCertificateName          | Houses the certificate name (without extension) of the pinning certificate. Old certificate (about to expire) and new one can co-exist. |  |  |
| SSLPinningEnabled              | To enable SSL Pinning                                                                                                    |  |  |
| SSLPinningEnabledNoNetworkCall | Provides the option of whether to load the login page<br>if SSL Pinning fails. SSLPinningEnabled must be set<br>to 1 for it to work.    |  |  |
|                                | <ul> <li>If set to 1 and SSLPinningEnabled is set to 1<br/>then if SSL Pinning fails, then login page does<br/>not load.</li> </ul>     |  |  |
|                                | <ul> <li>If set to 0 and SSLPinningEnabled is set to 1<br/>then if SSL Pinning fails, then login page<br/>loads.</li> </ul>             |  |  |
| ForceUpdate                    | To enable/disable updating of app forcibly                                                                                              |  |  |
| AppStoreID                     | ID of the app in AppStore for force update                                                                                              |  |  |
| AppStoreURL                    | URL to identify app in AppStore for force update                                                                                        |  |  |
| WatchOATCorp                   | To enable/disable Own Account Transfer through Apple Watch for corporate users only                                                     |  |  |
| WatchSnapshot                  | To enable/disable snapshot capability in Apple Watch                                                                                    |  |  |
| SiriRequiredFlag               | To enable/disable Siri capability                                                                                                    |  |  |
| DomainDeployment               | To enable/disable domain-based deployment                                                                                               |  |  |

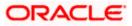

2. Adding chatbot support to mobile application (Optional) (refer section **ODA Chatbot Inclusion** for more details)

| CHATBOT_ID  | The tenant ID                                         |
|-------------|-------------------------------------------------------|
| CHATBOT_URL | The web socket URL for the ChatApp application in ODA |

3. Adding eKYC verification support to mobile application (Optional) (see section eKYC Implementation more details)

| LX_CLIENT_ID The client ID |  | LX_CLIENT_ID | The client ID |  |
|----------------------------|--|--------------|---------------|--|
|----------------------------|--|--------------|---------------|--|

4. Adding Bundle Identifiers

Bundle identifiers needs to be added in the Info.plist of each the frameworks along with the Signing Capabilities tab in Xcode. For example, the bundle identifier used is abc.def.ghi.jkl. The steps to be followed are,

- Right click on OBDXFramework.framework(in Xcode's Project Navigator) -> Show in Finder
- When the finder directory opens the right click OBDXFramework.framework -> Show package contents.
- Open Info.plist and set Bundle identifier as abc.def.ghi.jkl.OBDXFramework
- Repeat the steps for the other three frameworks as well, with the following values:
  - > Bundle identifier for Cordova.framework : abc.def.ghi.jkl.Cordova
  - > Bundle identifier for OBDXExtensions.framework : abc.def.ghi.jkl.OBDXExtensions
  - Bundle identifier for OBDXWatchFramework.framework : abc.def.ghi.jkl. OBDXWatchFramework
- 5. Siri-Payload.plist (ZigBank/Resources) is provided to specify entries in the Siri payload based on transaction types (internal, domestic or international). Entries common to all the transaction types can also be entered.

#### 2.6 <u>Generating Certificates for Development, Production and</u> <u>Push Notifications</u>

Create all certificates (by uploading CSR for keychain utility), provisioning profiles and push certificates as shown below by login in developer console. For development add device UUIDs and add same to provisioning profiles. Add capabilities as shown below and ensure the bundle identifier matches the one of the application in Xcode

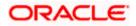

#### **OBDX Servicing Application**

| Salari recimology Preview Pil | e Edit View History | Bookmarks Develop Window Help |                          | zc       | xom 🗿 🗘 🏯 🍕 | 🔉 🔺 🕚 🕒 🕬 🙃 🔍                          | : 😑 🍋 Tue 29 Nov 1 |
|-------------------------------|---------------------|-------------------------------|--------------------------|----------|-------------|----------------------------------------|--------------------|
| ••• • • •                     |                     | 0                             | a developer.apple.com    |          |             |                                        |                    |
|                               | É Developer         |                               |                          |          | Priya       | Kushagra Saxena<br>m Shah - 3NXJ972C93 |                    |
|                               | Certificat          | tes, Identifiers & P          | rofiles                  |          |             |                                        |                    |
|                               | Certificates        | Certificates 😏                |                          |          |             | Production ~                           |                    |
|                               | Identifiers         | NAME ~                        | TYPE                     | PLATFORM | CREATED BY  | EXPIRATION                             |                    |
|                               | Devices             | Priyam Shah                   | Developer ID Application | macOS    | Priyam Shah | 2025/05/15                             |                    |
|                               | Keys                | Priyam Shah                   | Developer ID Installer   | macOS    | Priyam Shah | 2025/05/15                             |                    |
|                               | Services            | Priyam Shah                   | Developer ID Application | macOS    | Priyam Shah | 2026/04/13                             |                    |
|                               |                     | Priyam Shah                   | Developer ID Installer   | macOS    | Priyam Shah | 2026/04/13                             |                    |
|                               |                     | Priyam Shah                   | Developer ID Application | macOS    | Priyam Shah | 2026/11/11                             |                    |
|                               |                     | Priyam Shah                   | Developer ID Installer   | macOS    | Priyam Shah | 2026/11/11                             |                    |
|                               |                     | Priyam Shah                   | iOS Distribution         | iOS      | Priyam Shah | 2023/11/02                             |                    |

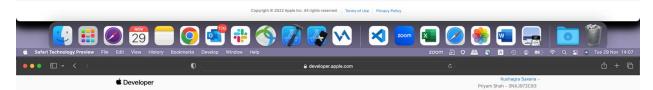

#### **Certificates, Identifiers & Profiles**

| Certificates        | Identifiers 😌                                     | Q App ID                                                 |
|---------------------|---------------------------------------------------|----------------------------------------------------------|
| Identifiers         | NAME ~                                            | IDENTIFIER                                               |
| Devices<br>Profiles | AccountsWidget                                    | com.ofss.digx.obdx.zigbank.AccountsWidget                |
| Keys                | Futura Bank                                       | com.ofss.digx.obdx.zigbank.3NXJ972C93                    |
| Services            | MacOS Dev                                         | com.ofss.digx.obdx.zigbank.macos                         |
|                     | Notifications                                     | com.ofss.digx.obdx.zigbank.OBDXNotification              |
|                     | OBDX ZigBank                                      | com.ofss.digx.obdx.zigbank                               |
|                     | OBDX ZigBank iMessage                             | com.ofss.digx.obdx.zigbank.ObdxlmessageExtension         |
|                     | OBDX Zigbank OBDXShortcuts                        | com.ofss.digx.obdx.zigbank.OBDXShortcuts                 |
|                     | OBDX Zigbank OBDXShortcutsUI                      | com.ofss.digx.obdx.zigbank.OBDXShortcutsUI               |
|                     | OBDX Zigbank OBDXSiriExt                          | com.ofss.digx.obdx.zigbank.OBDXSiriExtension             |
|                     | OBDX Zigbank OBDXSiriExtUI                        | com.ofss.digx.obdx.zigbank.OBDXSiriExtensionUI           |
|                     | OBDX Zigbank watchkitapp                          | com.ofss.digx.obdx.zigbank.watchkitapp                   |
|                     | OBDX Zigbank watchkitapp extension                | com.ofss.digx.obdx.zigbank.watchkitapp.watchkitextension |
|                     | ТРР                                               | com.ofss.digx.obdx.zigbank.tpp                           |
|                     | XC com ofss digx obdx zigbank ARKitImageDetection | com.ofss.digx.obdx.zigbank.ARKitImageDetection           |
|                     | XC Wildcard                                       | ·                                                        |

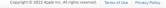

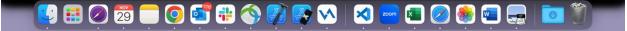

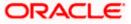

0

| • • • • • |              | •                                   | a developer.apple.com |           |                                               |  |
|-----------|--------------|-------------------------------------|-----------------------|-----------|-----------------------------------------------|--|
|           | É Developer  |                                     |                       |           | Kushagra Saxena -<br>Priyam Shah - 3NXJ972C93 |  |
|           | Certifica    | tes, Identifiers & Pro              | files                 |           |                                               |  |
|           | Certificates | Profiles 😏                          |                       |           | Distribution                                  |  |
|           | Identifiers  | NAME ~                              | PLATFORM              | TYPE      | EXPIRATION                                    |  |
|           | Profiles     | OBDX AccountsWidget                 | iOS                   | Ad hoc    | 2023/11/02                                    |  |
|           | Keys         | OBDX AccountsWidget AppStore        | iOS                   | App Store | 2023/11/02                                    |  |
|           | Services     | OBDX TPP                            | iOS                   | Ad hoc    | 2023/11/02                                    |  |
|           |              | OBDX ZigBank                        | iOS                   | Ad hoc    | 2023/11/02                                    |  |
|           |              | OBDX Zigbank AppStore               | IOS                   | App Store | 2023/11/02                                    |  |
|           |              | OBDX ZigBank iMessage               | iOS                   | Ad hoc    | 2023/11/02                                    |  |
|           |              | OBDX Zigbank iMessage AppStore      | iOS                   | App Store | 2023/11/02                                    |  |
|           |              | OBDX Zigbank OBDXSiriExt            | iOS                   | Ad hoc    | 2023/11/02                                    |  |
|           |              | OBDX Zigbank OBDXSiriExt AppStore   | iOS                   | App Store | 2023/11/02                                    |  |
|           |              | OBDX Zigbank OBDXSiriExtUI          | iOS                   | Ad hoc    | 2023/11/02                                    |  |
|           |              | OBDX Zigbank OBDXSiriExtUI AppStore | IOS                   | App Store | 2023/11/02                                    |  |
|           |              | OBDX Zigbank watchkitapp            | iOS                   | Ad hoc    | 2023/11/02                                    |  |
|           |              | OBDX Zigbank watchkitapp AppStore   | ios                   | App Store | 2023/11/02                                    |  |
|           |              | OBDX Zigbank watchkitapp extension  | iOS                   | Ad hoc    | 2023/11/02                                    |  |
|           |              | OBDX Zigbank watchkitext AppStore   | iOS                   | App Store | 2023/11/02                                    |  |
|           |              |                                     |                       |           |                                               |  |

Ensure AppGroups capability is added to all profiles and for mobile profile SiriKit, App Groups, Push Notifications must be added.

🖳 🏥 🥏 😇 🧰 🔕 💞 🐼 🧊 🐼 🛛 🔜 🖾 🥔 📾 🚍

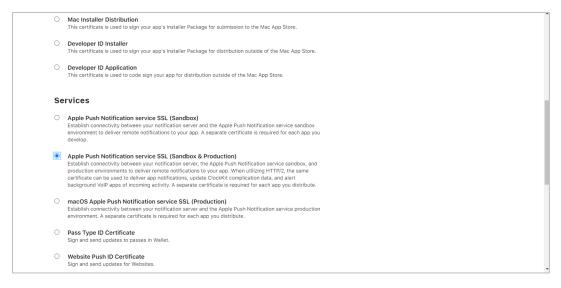

Note the certificate/bundle name

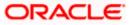

| 🗯 Developer         | Developer                            |                     |          |  |  |  |
|---------------------|--------------------------------------|---------------------|----------|--|--|--|
| Certifica           | Certificates, Identifiers & Profiles |                     |          |  |  |  |
| Certificates        | Certificates 😌                       |                     |          |  |  |  |
| Identifiers         | NAME ~                               | TYPE                | PLATFORM |  |  |  |
| Devices<br>Profiles | com.ofss.digx.obdx.zigbank           | Apple Push Services | iOS      |  |  |  |

Note the Team ID from top right corner below the account name.

Navigate to the "Keys" section and create APNS key

Note APNS key and download the .p8 file. Copy the .p8 to config/resources\mobile

| Developer                               |                      |          |
|-----------------------------------------|----------------------|----------|
| Developer                               |                      |          |
| ertificates, Ide                        | entifiers & Profiles |          |
|                                         |                      |          |
| < All Keys                              |                      |          |
| View Key Details                        |                      | Download |
| Name<br>APNSDEV<br>Key ID<br>RBPLJN6ZU5 |                      |          |
| Enabled Services                        |                      |          |
| NAME                                    | CONFIGURATION        |          |
| Apple Push Notifications service        | (APNs)               |          |
|                                         |                      |          |

#### Update the password as shown below -

| Sr.<br>No. | Table                    | PROP_ID              | CATEGORY_ID     | PROP_VA<br>LUE                   | Purpose                                                                                                    |
|------------|--------------------------|----------------------|-----------------|----------------------------------|----------------------------------------------------------------------------------------------------|
| 1          | DIGX_FW_CO<br>NFIG_ALL_B | APNS                 | DispatchDetails | <key id=""></key>                | Provides key of .p8 certificate                                                                                       |
| 2          | DIGX_FW_CO<br>NFIG_ALL_B | APNSKeySto<br>re     | DispatchDetails | DATABAS<br>E or<br>CONNECT<br>OR | Specifies whether to<br>pick certificate<br>password from<br>database or from<br>connector. Default DB<br>(No change) |
| 3          | DIGX_FW_CO<br>NFIG_ALL_B | APNSCertKe<br>yStore | DispatchDetails | DATABAS<br>E or<br>CONNECT<br>OR | Specifies whether to<br>pick certificate from<br>database or from<br>connector. Default DB<br>(No change)             |

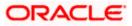

| 4 | DIGX_FW_CO<br>NFIG_ALL_B | proxy           | DispatchDetails | <protocol,<br>proxy_add<br/>ress&gt;</protocol,<br>              | Provides proxy<br>address, if any, to be<br>provided while<br>connecting to APNS<br>server. Delete row if<br>proxy not required.<br>Example:<br>HTTP,148.50.60.8,80 |
|---|--------------------------|-----------------|-----------------|------------------------------------------------------------------|----------------------------------------------------------------------------------------------------|
| 5 | DIGX_FW_CO<br>NFIG_ALL_B | CERT_TYPE       | DispatchDetails | For dev<br>push certs<br>add row<br>with value<br>'dev'          | For prod push<br>certificates this row is<br>not required                                                                                                    |
| 6 | DIGX_FW_CO<br>NFIG_VAR_B | APNSCert        |                 | Eg –<br>BEGIN<br>PRIVATE<br>KEY<br>abcd<br>END<br>PRIVATE<br>KEY | Open the .p8 file and<br>copy contents to<br>column<br>(Update for all entities)                                                                                    |
| 7 | DIGX_FW_CO<br>NFIG_VAR_B | APNS_BUND<br>LE |                 | Eg.<br>com.ofss.d<br>igx.obdx.zi<br>gbank                        | Bundle Name<br>(Update for all entities)                                                                                                    |
| 8 | DIGX_FW_CO<br>NFIG_VAR_B | APNS_TEAM<br>ID |                 | Eg.<br>3NX1974C<br>93                                            | Team ID of Apple<br>developer account<br>(Update for all entities)                                                                                                  |

If CONNECTOR is selected in Step 2 update key as below

| O obdy.artifactory.com                                                                           | Authentication - ZigBank 🗙 🖪 Reports - ZigBank 🛛 🕷 Multi-Fact                                                         | tor Authentication: X D Create a New Security Cred: X D Dashboard Decking X 🔺 Summary Report X 🏟 IOS Provisioning Profiles - : X + - O X                                                                                                    |
|--------------------------------------------------------------------------------------------------|----------------------------------------------------------------------------------------------------|----------------------------------------------------------------------------------------------------|
|                                                                                                  |                                                                                                    | na nanonitation is 🗖 a frank a strand for a strand for a strand strand st |
|                                                                                                  |                                                                                                    | ZredentialPortist_actionOverride=/com/bea/console/actions/connector/createsecuritycredential/wisUserSelected 🗢 🚖 🔾 🔕 😢 🔮 ! 🎬 🗄                                                                                                    |
| 🔢 Apps 📫 SiteData 🙍 Dashboard [                                                                  | enkins] 🔄 Setting up a standal: 🛛 🌚 grok   Reference [2:3] 🛛 🗷 ORACLE-BASE -                                          | - Orac 🚯 Jersey (JAS-RS) Secur 🗟 2 Using OWSM with I 🧧 Using Alternative Aut 🌓 Custom Security Filts 🥃 Password Managems 😢 Nested signed and 🗉 🛷 www.aisteLin/applicat 🔅                                                                                                    |
| ORACLE WebLogic Server Adr                                                                       | sinistration Console 12c                                                                                              | 0                                                                                                    |
| Change Center                                                                                    | 🏫 Home Log Out Preferences 🔛 Record Help                                                                              | Welcome, weblogic Connected to: obdx_domain                                                                                                    |
| View changes and restarts                                                                        | Home >Summary of Deployments >com.ofss.digr.connector.rar >Roles >com.ofss.digs.connector                             | in an                                                                                                    |
| Configuration editing is enabled. Future<br>changes will automatically be activated as you       | Create a New Security Credential Mapping                                                                              |                                                                                                    |
| modify, add or delete items in this domain.                                                      | Back Next Finish Cancel                                                                                               |                                                                                                    |
| Domain Structure                                                                                 | EIS User Name and Password                                                                                            |                                                                                                    |
| obdr_domain<br>® Donain Partitions<br>® Environment<br>-Deployments                              | Configure the EIS User Name and Password that you would like to map the WebLogic Serve<br>* Indicates required fields | er Uder to:                                                                                                    |
| Services     Security Realma                                                                     | Enter the EIS User Name:                                                                                              |                                                                                                    |
| ®-Interoperability<br>®-Oiagnostics                                                              | * EIS User Name:                                                                                                    | APNS                                                                                                    |
|                                                                                                  | Enter the EIS Password:                                                                                               |                                                                                                    |
|                                                                                                  | " EIS Password:                                                                                                    |                                                                                                    |
| How do L                                                                                         | * Confirm Password::                                                                                                  |                                                                                                    |
| Create outbound credential mappings                                                              | Back Next Cancel                                                                                                    |                                                                                                    |
| System Status 81                                                                                 |                                                                                                    |                                                                                                    |
| Health of Running Servers as of 10:36 AM                                                         |                                                                                                    |                                                                                                    |
| Paled (0)<br>Critical (0)<br>Overloaded (0)<br>Warning (0)<br>Oix (2)                            |                                                                                                    |                                                                                                    |
| WebLogic Server Ventore: 12.2.1.3.0<br>Copyright (c) 1996,3017, Oracle and/or its affiliates. Al | Fights meanweal.<br>and/or the affiliates. Other names may be trademarks of their respective symmetry.                |                                                                                                    |

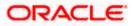

## 2.7 Push Notification Actionable Alerts Configuration

To enable deep linking with actionable alerts make the following changes on the server end to the push notifications payload:

- 1. Send the "category" as "pac".
- 2. Send the required deep-linking URL in "SUMMARY\_TEXT".

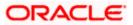

#### 2.8 Push Notification 2FA configuration

If Push notification 2fa is enabled at bank side for any transaction then, the screen displays message to wait for the push notification to accept/reject the transaction authentication. The message as well contains a timer of 5 minutes displayed on the UI. This value is set in the UI code. If bank needs to change this value, bank needs to update the value in UI code:

File path: channel/metadata/user-components/push-out-of-band/push-out-of-band/hook.js

Code to be changed: const mins = <<value>>;

Update the value to what bank needs to set it. This value is in minutes.

So, ideally 5 minutes (existing value in base UI code) is an ideal time. Any changes made in this value should satisfy below pre-condition.

- 1. There is an OTP expiration time set in "digx\_fw\_config\_ALL\_b" table.
- 2. Also, there is business policy check set to 10 minutes for validation of the generated 2fa token. Bank can write their own business policy where they can modify the 10 minutes time.

So, the time in UI code should not exceed 10 minutes and OTP expiration time in "digx\_fw\_config\_ALL\_b" table.

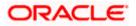

## 2.9 ODA Chatbot Inclusion

To enable ODA Chatbot services in the mobile app, the following changes needs to be made:

Copy the folder "cordova-plugin-chatbot" from the SVN path : workspace\_installer/AppExtensions/ODAChatbot The frameworks can be found at ODA Client SDK for iOS x.y.z - Latest in https://www.oracle.com/downloads/cloud/amcedownloads.html#license-lightbox. After downloading and unzipping the latest version the frameworks for an actual device and simulator can be found inside the folders named "FrameworksActualDevice" and "FrameworksSimulator" respectively. Frameworks to be chosen as per the target and pasted inside "cordova-plugin-chatbot".

Paste the folder "cordova-plugin-chatbot", copied previously in the path : workspace\_installer/Zigbank/plugins A screenshot of the destination in Finder is attached herewith.

| Finder File                                                                                                    | Edit View Go Window                  |                                            |                                                                                                    | cordova-plugin-chatb |                                                                                                    |                                                                                                    | ]> Fri18:56 Q 💿 ≔ |
|----------------------------------------------------------------------------------------------------|--------------------------------------|--------------------------------------------|----------------------------------------------------------------------------------------------------|----------------------|----------------------------------------------------------------------------------------------------|----------------------------------------------------------------------------------------------------|-------------------|
| < 151                                                                                                    |                                      | ¢ ~ ሰ 📼                                    |                                                                                                    |                      |                                                                                                    |                                                                                                    |                   |
|                                                                                                    |                                      |                                            |                                                                                                    |                      |                                                                                                    |                                                                                                    |                   |
|                                                                                                    |                                      | cordova-plugin-chatbot                     |                                                                                                    |                      | a las lass                                                                                                    | cordova-plugin-chatb                                                                                                    |                   |
| ADTOR<br>ADTORP<br>ADTORP<br>ADCORP<br>Develop<br>Develop<br>Develop<br>Develop<br>Adversor<br>Market<br>Market<br>Market<br>Develop<br>Market<br>Develop<br>Develop<br>Develo | Addressions     workspace, installer | <ul> <li>Higher</li> <li>Higher</li> </ul> | <ul> <li>Poolaš</li> <li>Poolaš</li> <li>Poolaš</li> <li>Polage-isčijan</li> <li>Polage-isčijan</li> <li>Polage-isčija</li></ul> |                      | bison     bison     b | app.plist brief bgCallout.png brief bgCallout@2x.png brief bgCalloutDisclosure@2x.png briefiging-Header.h bridging-Header.h bridging-Header.h briefiging-Header.h |                   |
|                                                                                                    |                                      | ~ ~ ~                                      |                                                                                                    |                      |                                                                                                    |                                                                                                    | <br>100           |
|                                                                                                    |                                      | 象 🚯 1                                      |                                                                                                    | ott 🔑 🎙              | - 🔊 🗲                                                                                                    | w 🔼                                                                                                    |                   |

Open the Zigbank.xcodeproj file, right click on "Plugins" folder and select "New Group" option. Name the group as "cordova-plugin-chatbot".

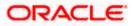

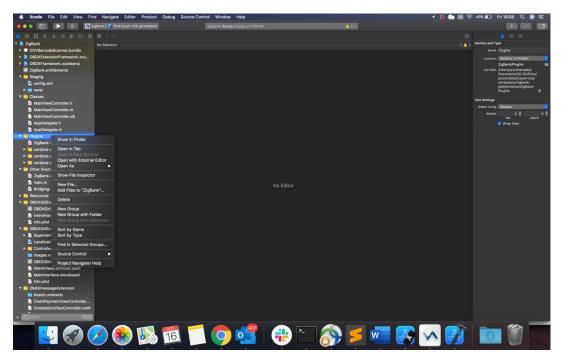

Right click on the newly created group and select "Add files to "Zigbank"" option, and add all the contents of "cordova-plugin-chatbot" folder, pasted previously.

| Kcode File Edit View Find Navigate Editor Product  | Debug Source Control Window Help                                                                                                    | 🕈 関 🐑 奈 42% 🗈 Fri 19:13 Q 🛞 🚍 |
|----------------------------------------------------|----------------------------------------------------------------------------------------------------|-------------------------------|
| 🔹 💿 💿 📄 🔡 🕼 ZigBank) 🖉 iPod touch (7th generation) | Zigliank: Ready   Today at 7:13 PM                                                                                                    |                               |
|                                                    | K D III * 🖬 cordova-plugin-chatbot 🗘 Q Semon                                                                                                    |                               |
| CDVBarcodeScanner.bundle     No Selection          | Contration Assets.xcassets                                                                                                    |                               |
| B OBDXExtensionFramework.xco                       | Parolines with a paroline second and paroline second and paroline second second s                                                                                                    |                               |
| OBDXFramework.xcodeproj                            | Recents = bgCallout@2x.png = cordova-plugcandocument = Chatbot.swift                                                                                                    |                               |
| ZigBank.entitlements                               | Documents i Figlicalisetblacksure.ong in cordova-plugin-twitter i ChatbotMein.storyboard                                                                                                    |                               |
| 🔻 🦲 Staging                                        | Desktop     Desktop     D      |                               |
| 🙆 config.xml                                       | Downloads     Downloads     Download     Download      |                               |
| E www                                              | Anotesticae on P Classes P                                                                                                    |                               |
| Y Classes                                          | Participation Participation Pa |                               |
| MainViewController.h                               | Destination: Copy items if needed                                                                                                    |                               |
| MainViewController.m                               |                                                                                                    |                               |
| MainViewController.xib                             | Added folders: Create groups                                                                                                    |                               |
| AppDelegate.h                                      |                                                                                                    |                               |
| AppDelegate.m                                      | Add to targets: 🔽 🕜 ZigBank                                                                                                    |                               |
| * Plugins                                          | OBDXSiriExtension                                                                                                    |                               |
| ▶ 🫅 cordova-plugin-chatbot                         | OBDXSinExtensionUl                                                                                                    |                               |
| ZigBank-Bridging-Header.h                          | ObdxImessageExtension     POBDXWatchApp                                                                                                    |                               |
| cordova-plugin-scandocument                        | OBDXWatchApp Extension                                                                                                    |                               |
| cordova-plugin-facebook4                           |                                                                                                    |                               |
| cordova-plugin-twitter      Other Sources          |                                                                                                    |                               |
| ZigBank-Prefix.pch                                 |                                                                                                    |                               |
| main.m                                             |                                                                                                    | No Selection                  |
| Bridging-Header.h                                  | New Folder Options Cancel Add                                                                                                    |                               |
| Resources                                          |                                                                                                    |                               |
| OBDXSiriExtension                                  |                                                                                                    |                               |
| OBDXSiriExtension.entitleme                        |                                                                                                    |                               |
| IntentHandler.swift                                |                                                                                                    |                               |
| Info.plist                                         |                                                                                                    |                               |
| OBDXSiriExtensionUI                                |                                                                                                    |                               |
| AppIntentVocabulary.plist                          |                                                                                                    |                               |
| Localizable.strings                                |                                                                                                    |                               |
| ► Controllers                                      |                                                                                                    |                               |
| images.xcassets                                    |                                                                                                    |                               |
| OBDXSiriExtensionUI.entitlem                       |                                                                                                    |                               |
| IntentViewController.swift                         |                                                                                                    |                               |
| MainInterface.storyboard                           |                                                                                                    |                               |
| 📄 Infa.plist                                       |                                                                                                    |                               |
| 🔻 🧮 ObdxImessageExtension                          |                                                                                                    |                               |
| Assets.xcassets                                    |                                                                                                    |                               |
| ClaimPaymentViewController                         |                                                                                                    |                               |
| CompletionViewController.swift                     |                                                                                                    |                               |
| + Corner DE                                        |                                                                                                    |                               |
| 📃 😴 ⊘ 🌸 🕵                                          | TA 💭 🚅 🕂 🔁 🖄 🗾 🚳                                                                                                    | <u>a 🕼 🗖 🗖 🗖</u>              |

After addition of the files, go to "General" tab for "Zigbank" target and under the "Frameworks, Libraries and Embedded Content" section change the embed type of the frameworks "Starscream.framework" and "BotClientUISDK.framework" to "Embed and Sign". Failing to do so will make the app crash after installation.

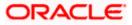

#### **OBDX Servicing Application**

| 🔹 Xcode File Edit View Fin                | d Navigate Editor P             | roduct Debug Source Control                          | Window Help                          |                                               |                         | ş 🔳 💿 関 | 🗟 41% 🔝 🛛 Fri 19    | 9:19 Q 🤇                                                   | ) 🖃   |
|-------------------------------------------|---------------------------------|------------------------------------------------------|--------------------------------------|-----------------------------------------------|-------------------------|---------|---------------------|------------------------------------------------------------|-------|
| 🔹 o o 💼 🕞 💷 🔯 za                          | igtiank ) 🌠 iPod touch (7th ger | eration) ZigB                                        | ank: Ready   Today at 7:19 PM        |                                               | 🔼 273                   |         |                     | + +                                                        | Œ     |
|                                           | 😥 < 👌 📑 Zigðank                 | acodeproj                                            |                                      |                                               |                         |         |                     |                                                            |       |
| 🔻 📙 ZigBank                               | 2 ZigBank                       |                                                      |                                      |                                               |                         | ( ) )   | Identity and Type   |                                                            |       |
| CDVBarcodeScanner.bundle                  |                                 |                                                      |                                      |                                               |                         |         | Name ZigBa          |                                                            |       |
| OBDXExtensionFramework.xco                |                                 | General                                              | Signing & Capabilities Resource Tags | info Build Settings Build Phase               | n Duild Rules           |         | Location DUBLE      |                                                            |       |
| B OBDXFramework.xcodeproj                 | PROJECT                         |                                                      | Device Orientation 😴 Portr           |                                               |                         |         |                     |                                                            |       |
| ZigBank.entitlements                      | 📔 ZigBank                       |                                                      | Upsi                                 |                                               |                         |         |                     | s/prarthanadas/                                            |       |
| 🔻 🦲 Staging                               | TARGETS                         |                                                      |                                      | scape Left<br>scape Right                     |                         |         |                     | ments/20.1SUP/<br>toble/ios/servic                         |       |
| config.xml                                | ZigBank                         |                                                      |                                      |                                               |                         |         | works               | ipace/zigbank/                                             |       |
| F 💼 www                                   | OBDXSiriExtension               |                                                      | Status Bar Style Default             |                                               |                         |         | ZigBa               | rms/los/<br>nk.xcodeproj                                   |       |
| 🕈 🦰 Classes                               | OBDXSiriExtension               |                                                      |                                      | status bar<br>ires full screen                |                         |         | Project Document    |                                                            |       |
| MainViewController.h                      | ObdsimessageExt                 |                                                      |                                      | orts multiple windows                         |                         |         | Project Format Xcoc | (a) (b) (b) (a) (a) (b) (b) (b) (b) (b) (b) (b) (b) (b) (b |       |
| MainViewController.m                      | OBDXWatchApp                    |                                                      |                                      |                                               |                         |         | Organization        | an ara-companie                                            |       |
| MainViewController.xib                    | OBDXWatchApp E                  | App Icons and Launch Images                          |                                      |                                               |                         |         | Class Prefix        |                                                            |       |
| h AppDelegate.h                           |                                 | <ul> <li>App icons and Launch images</li> </ul>      |                                      |                                               |                         |         | Class Prenx         |                                                            |       |
| AppDelegate.m                             |                                 |                                                      | App Icons Source Applico             | n                                             | 0                       |         | Text Settings       |                                                            |       |
| V 🦰 Plugins                               |                                 |                                                      | Launch Screen File COVLau            | inchScreen                                    |                         |         | Indent Using Space  | :01                                                        |       |
| 🔻 🧮 cordova-plugin-chatbot                |                                 |                                                      |                                      |                                               |                         |         |                     |                                                            | 4     |
| Assets.xcassets                           |                                 | Supported Intents                                    |                                      |                                               |                         |         |                     | ab H<br>ap lines                                           | ident |
| BotClientUISDK.framework                  |                                 |                                                      | Class Name Authenti                  | ication                                       |                         |         |                     | ap                                                         |       |
| Chatbot.swift                             |                                 |                                                      |                                      |                                               |                         |         |                     |                                                            |       |
| ChatbotMain.storyboard                    |                                 |                                                      |                                      | intents eligible for in-app handling here     |                         |         |                     |                                                            |       |
| ChatbotViewController.swift               |                                 |                                                      |                                      |                                               |                         |         |                     |                                                            |       |
| Starscream.framework                      |                                 |                                                      |                                      |                                               |                         |         |                     |                                                            |       |
| L ZigBank-Bridging-Header.h               |                                 |                                                      |                                      |                                               |                         |         |                     |                                                            |       |
| cordova-plugin-scandocument               |                                 | <ul> <li>Frameworks, Libraries, and Embed</li> </ul> | ded Content                          |                                               |                         |         |                     |                                                            |       |
| cordova-plugin-facebook4                  |                                 |                                                      | Name                                 |                                               | Embed                   |         |                     |                                                            |       |
| cordova-plugin-twitter      Other Sources |                                 |                                                      | BotClientUISDK.framework             |                                               | Embed & Sign 0          |         |                     |                                                            |       |
| ZigBank-Prefix.pch                        |                                 |                                                      | FBSDKCoreKit_framework               |                                               | Embed & Sign C          |         |                     |                                                            |       |
| main.m                                    |                                 |                                                      | FBSDKLoginKit.framework              |                                               | Embed & Sign C          |         |                     |                                                            |       |
| Bridging-Header.h                         |                                 |                                                      | F8SDKShareKit.framework              |                                               | Embed & Sign C          |         |                     |                                                            |       |
| Resources                                 |                                 |                                                      | OBDXExtensions.framework             |                                               | Embed & Sign C          |         |                     |                                                            |       |
| OBDXSirExtension                          |                                 |                                                      | OBOXFramework.framework              |                                               | Embed & Sign C          |         |                     |                                                            |       |
| OBDXSiriExtension.entitleme               |                                 |                                                      | ObdalmessageExtension.app            |                                               | Embed Without Signing 0 |         |                     |                                                            |       |
| IntentHandler.swift                       |                                 |                                                      | OBDXSiriExtension.appex              |                                               | Embed Without Signing C |         |                     |                                                            |       |
| Info.plist                                |                                 |                                                      | OBDXSiriExtensionULappex             |                                               | Embed Without Signing C |         |                     |                                                            |       |
| V OBDXSiriExtensionUI                     |                                 |                                                      | OBOXWatchApp.app                     |                                               | Embed Without Signing C |         |                     |                                                            |       |
| AppIntentVocabulary.plist                 |                                 |                                                      | Starscream framework                 |                                               | Embed & Sign 0          |         |                     |                                                            |       |
| Localizable.strings                       |                                 |                                                      |                                      |                                               |                         |         |                     |                                                            |       |
| Controllers                               |                                 |                                                      |                                      |                                               |                         |         |                     |                                                            |       |
| images.xcassets                           |                                 | Development Assets                                   |                                      |                                               |                         |         |                     |                                                            |       |
| OBDXSiriExtensionULentitlem               |                                 |                                                      |                                      |                                               |                         |         |                     |                                                            |       |
| + (C) (IIII )                             |                                 |                                                      |                                      |                                               |                         | Xcode   |                     |                                                            |       |
|                                           |                                 |                                                      |                                      |                                               |                         |         |                     |                                                            | 10050 |
|                                           | 🖉 🌏 🚺                           | 🛃 16 🦳 (                                             | 🔈 💕 🕴                                | <u>) -                                   </u> | 5                       | 💽 💊 🗭   | 0                   | Ĩ                                                          |       |

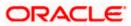

### 2.10 eKYC Implementation

To enable eKYC please follow the steps mentioned below:

- Download the iOS ID Verification SDK from <u>oracle.live.api-ios-id-verification.zip</u> from Oracle Live Experience. All the frameworks inside "release" folder of "oracle.live.api-ios-idverification" are needed viz.
  - OracleLive.framework
  - WebRTC.framework
  - wscSDK.framework
- 2. Go to <u>https://mobile-sdk.jumio.com/com/jumio/ios/jumio-mobile-sdk/</u> and navigate to the latest version to download the Jumio frameworks. Unzip the downloaded folder the following frameworks are of use to us:
  - BAMCheckout.framework
  - DocumentVerification.framework
  - iProov.framework
  - JumioCore.framework
  - JumioProov.framework
  - JumioNFC.framework
  - Microblink.framework
  - Netverify.framework
  - NetverifyBarcode.framework
  - NetverifyFace.framework
  - SocketIO.framework
  - Starscream.framework
  - ZoomAuthentication.framework
- 3. Paste the frameworks downloaded in the previous steps in the folder "cordova-plugin-ekyc" from the SVN path : <u>workspace\_installer/AppExtensions/eKYC</u>
- Paste the folder "cordova-plugin-ekyc", copied previously, in the path

   workspace\_installer/Zigbank/plugins
   A screenshot of the destination in Finder is attached herewith.

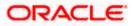

| 🔹 Finder File                                                                                                    | Edit View Go | Window Help |                                                                                                    |                                                                                    |                                                                                                    |                                                                                                    | 1 🖸 🔰 🛜 🖘 🗐                                                                                                    | 🕑 Thu 19:51 🔍 🌚 😑                                                      |
|----------------------------------------------------------------------------------------------------|--------------|-------------|----------------------------------------------------------------------------------------------------|------------------------------------------------------------------------------------|----------------------------------------------------------------------------------------------------|----------------------------------------------------------------------------------------------------|----------------------------------------------------------------------------------------------------|------------------------------------------------------------------------|
|                                                                                                    |              |             |                                                                                                    |                                                                                    |                                                                                                    |                                                                                                    |                                                                                                    |                                                                        |
|                                                                                                    |              |             |                                                                                                    |                                                                                    |                                                                                                    |                                                                                                    |                                                                                                    |                                                                        |
| Back/Forward                                                                                                    | View         |             |                                                                                                    |                                                                                    |                                                                                                    |                                                                                                    |                                                                                                    |                                                                        |
|                                                                                                    |              |             |                                                                                                    |                                                                                    | cordova-plugin-ekye                                                                                                    |                                                                                                    |                                                                                                    |                                                                        |
| Incursion<br>ALDON<br>ALDON<br>Description<br>Description<br>Description<br>A Application<br>A Application<br>Construction<br>A Application<br>Tops<br>12<br>12<br>12<br>12<br>12<br>12<br>12<br>12<br>12<br>12 |              | 2           | <ul> <li>A Roka</li> <li>A Roka</li></ul> | <ul> <li>Bolyczew</li> <li>Bolyczew</li> <li>Bolyczew</li> <li>Bolyczew</li> </ul> | b in jon     CRDXFramework     CRDXFramework     CRDXFramework     CDXFramework     CD | app.plist bgCallout.png bgCallout@2x.png cgCallout@2x.png cgCallout@2x.png cgCalloutDisclosure@2x.png bgCalloutDisclosure@2x.png bgCalloutDisclosure@2x.png bgCalloutDisclosure.h cgCut.sunchSen.storyboard cgCut.sunchSen.storyboard cgCut.sunch | Constants.swift cordova-plugin-ekyc cordova-plugin-facebook4 cordova-plugin-facebook4 cordova-plugi_candocument | BAMCheckout.framework     DocumentVeron.framework     iProov.framework |
| <u> </u>                                                                                                    | <b>S</b>     | 5 🧭 🌑       | 21 🚺 🧿                                                                                                    | off 🕺                                                                              | 1                                                                                                    | ) 🗖 🔜 🤅                                                                                                    | 1                                                                                                    | J                                                                      |

5. Open the Zigbank.xcodeproj file, right click on "Plugins" folder and select "New Group" option. Name the group as "cordova-plugin-ekyc".

| 🔹 Xcode File                                  | e Edit View Find     | d Navigate Editor Product             | Debug Source Control Window Help  |           | 7 💆 💿 🗐 🤅         | ° 43% 📭 Fri19:08 Q 🧔 🖃                                   |
|-----------------------------------------------|----------------------|---------------------------------------|-----------------------------------|-----------|-------------------|----------------------------------------------------------|
| ••• 🗉                                         |                      | gBank ) 🌄 iPod touch (7th generation) | ZigBank: Ready   Today at 7.08 PM |           | A 273             |                                                          |
| 🗖 🖸 🎞 Q 🛆                                     |                      |                                       |                                   |           |                   |                                                          |
| 🔻 🤮 ZigBank                                   |                      | No Selection                          |                                   |           | < <u>&gt;&gt;</u> | Identity and Type                                        |
| CDVBarcodeS                                   |                      |                                       |                                   |           |                   | Name Plugins                                             |
| OBDXExtension                                 |                      |                                       |                                   |           |                   | Location Relative to Project                             |
| OBDXFramew                                    |                      |                                       |                                   |           |                   | ZigBank/Plugins 🔤                                        |
| ZigBank.entiti                                | lements              |                                       |                                   |           |                   | Full Path /Users/prarthanadas/<br>Documents/20.1SUP/los/ |
| Staging<br>config.xml                         |                      |                                       |                                   |           |                   | poc/mobile/ios/service/<br>workspace/zigbank/            |
| <ul> <li>Consignation</li> <li>www</li> </ul> |                      |                                       |                                   |           |                   | platforms/ios/ZigBank/<br>Plugins ©                      |
| V Classes                                     |                      |                                       |                                   |           |                   | - 22                                                     |
| MainViewCo                                    | ontroller.h          |                                       |                                   |           |                   | Text Settings                                            |
| MainViewCo                                    |                      |                                       |                                   |           |                   | Indent Using Spaces                                      |
| MainViewCo                                    | ontrollier.xib       |                                       |                                   |           |                   | witths 4 0 4 0                                           |
| AppDelegat                                    | te.h                 |                                       |                                   |           |                   | 📿 Wrap lines                                             |
| AppDelegat                                    | te.m                 |                                       |                                   |           |                   |                                                          |
| V Plugins                                     | Show in Finder       |                                       |                                   |           |                   |                                                          |
| ZigBank-I<br>> cordova-i                      | Open in Tab          |                                       |                                   |           |                   |                                                          |
| cordova-j                                     | Open in New Windo    |                                       |                                   |           |                   |                                                          |
| Cordova-j                                     | Open with External   |                                       |                                   |           |                   |                                                          |
| V Other Sourc                                 | Open As              |                                       |                                   |           |                   |                                                          |
| D ZigBank-I                                   | Show File Inspector  |                                       |                                   |           |                   |                                                          |
| 🔂 main.m                                      | New File             |                                       |                                   | No Editor |                   |                                                          |
| Bridging-                                     | Add Files to "ZigBar | nk*                                   |                                   |           |                   |                                                          |
| Resources                                     | Delete               |                                       |                                   |           |                   |                                                          |
| OBDXSiriEx     OBDXSiriEx                     | New Group            |                                       |                                   |           |                   |                                                          |
| IntentHan                                     | New Group with Fol   | lder                                  |                                   |           |                   |                                                          |
| Info.plist                                    | New Group from Se    |                                       |                                   |           |                   |                                                          |
| V OBDXSiriEx                                  | Sort by Name         |                                       |                                   |           |                   |                                                          |
|                                               | Sort by Type         |                                       |                                   |           |                   |                                                          |
| Localizab                                     | Find in Selected Gro | oups                                  |                                   |           |                   |                                                          |
| Controllei                                    | Source Control       | •                                     |                                   |           |                   |                                                          |
|                                               |                      |                                       |                                   |           |                   |                                                          |
| IntentViewo                                   | Project Navigator H  | elp                                   |                                   |           |                   |                                                          |
| MainInterfai                                  |                      |                                       |                                   |           |                   |                                                          |
| Info.plist                                    |                      |                                       |                                   |           |                   |                                                          |
| V ObdxImessage                                | eExtension           |                                       |                                   |           |                   |                                                          |
| Assets.xcas                                   | ssets                |                                       |                                   |           |                   |                                                          |
|                                               | entViewController    |                                       |                                   |           |                   |                                                          |
| Completion                                    | ViewController.swift |                                       |                                   |           |                   |                                                          |
| + 🐨 🕬                                         | 08                   |                                       |                                   |           |                   |                                                          |
|                                               |                      | 🥭 🌑 💽                                 | 16 🚺 🧿 🚰                          | 🔹 🚬 🅎     | ≶ 🐖 🌄 🐼           |                                                          |

6. Right click on the newly created group and select "Add files to "Zigbank"" option, and add all the contents of "cordova-plugin-ekyc" folder, pasted previously.

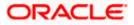

|                                                                                                    |                                                                                                    |                                                                                                    | ce Control Window Help                                                                                                    |                                                                                                    |                                                                                                    |            | 1 🖸 🔰 💼 🛜 | 36% 🗈 Thu 19:56 Q 🌏 😑 |
|----------------------------------------------------------------------------------------------------|----------------------------------------------------------------------------------------------------|----------------------------------------------------------------------------------------------------|----------------------------------------------------------------------------------------------------|----------------------------------------------------------------------------------------------------|----------------------------------------------------------------------------------------------------|------------|-----------|-----------------------|
|                                                                                                    | IDXWatchApp ) 🔽 Apple Watch                                                                                                    |                                                                                                    | -                                                                                                    | atchApp. Succeeded   Today at 6.52                                                                                                    |                                                                                                    |            |           |                       |
|                                                                                                    |                                                                                                    |                                                                                                    |                                                                                                    | cordova-plugin-ekyc                                                                                                    | C Q Search                                                                                                    |            |           |                       |
| Zojski     CODXFactivensis, framework     CODXFactivensis, framework     CODXFactivensis, framework     CODXFactivensis     Code     Zojskirk, externets     Code     Code     Cod | 2q4art)      2q4art)      2q4art)     2q     2q     2q4art)     2q     2q     2q4art)     2q4art     2q4art     2q4a | Protoffes Protoffes Proto | 20050v1671amevork +<br>sportOpkionPlat.prist<br>ooljoon<br>300XEensions.framevork +<br>300XEensions.framevork +<br>2003Wiref.hamevork +<br>2003Wiref.hamevork +<br>300XWiref.hamevork +<br>300X | sos alist     populariou pang     populariou pang     popular | cordova-plugin-ekyc<br>cordova-plugin-faceback4<br>cordova-plug_inappbrowser<br>cordova-plug_inappbrowser<br>cordova-plug_icandocument |            |           |                       |
| P = Codby-shiple-factbook     Survey-shiple-factbook     Survey-shiple-tatter     E = Codby-shiple-tatter     E = Codby-shiple-tatter     E = Codby-shiple-tatter     B = Codby-shiple-tatter     B = Codby-shiple-tatter     B = Codby-shiple-tatter     B = Codby-shiple-tatter     B = Codby-shiple-tatter     B = Codby-shiple-tatter                                                                                                    | Unit Ind June<br>LL (LINE)<br>MELJUE<br>Paynewick and Societ<br>Suffahult<br>Prinedult                                                                                                    | Added folders: C                                                                                                    | Create folder references                                                                                                    |                                                                                                    |                                                                                                    |            |           |                       |
| AppintentVocabulary.plist     Localizable.strings     Controllers                                                                                                    |                                                                                                    | New Folder O                                                                                                    | otions                                                                                                    |                                                                                                    |                                                                                                    | Cancel Add |           |                       |
| <ul> <li>images.xcassets</li> <li>OBDXSiriExtensionUI.entitlem</li> </ul>                                                                                                    |                                                                                                    |                                                                                                    |                                                                                                    |                                                                                                    |                                                                                                    |            |           |                       |
| <ul> <li>IntentViewController.swift</li> <li>MainInterface.storyboard</li> <li>Info.plist</li> <li>ObdxImessageExtension</li> </ul>                                                                                                    |                                                                                                    |                                                                                                    |                                                                                                    |                                                                                                    |                                                                                                    |            |           |                       |
| e e file OE                                                                                                    |                                                                                                    |                                                                                                    |                                                                                                    | All Output                                                                                                    |                                                                                                    |            |           |                       |
| 💽 🌏 🚺                                                                                                    | 🕹 🧭 🌒                                                                                                    | 21                                                                                                    | 1 👩 🚅                                                                                                    |                                                                                                    | 5                                                                                                    | 1 🔜 🛊      | ) w 📝     | 0                     |

7. After addition of the files, go to "General" tab for "Zigbank" target and under the "Frameworks, Libraries and Embedded Content" section change the embed type of all the frameworks to "Embed and Sign". Failing to do so will make the app crash after installation.

|                                                      | 🔯 < > 📄 app.plist | ZigBank stodeproj                                 |                                                            |                                  |                                                 |
|------------------------------------------------------|-------------------|---------------------------------------------------|------------------------------------------------------------|----------------------------------|-------------------------------------------------|
| ⊠ ╦ Q & ⊘ & ⊃ ⊡<br>SigBank                           | Do Collenk        |                                                   |                                                            |                                  | Mentity and Type                                |
| OBDXExtensions.framework                             |                   |                                                   |                                                            |                                  | Name ZigBank                                    |
| OBDXExtensions.framework     OBDXFramework.framework |                   | Gener                                             | Signing & Capabilities Resource Tags Info Build Settings B | uld Phases Build Rules           | Location (Abiolum                               |
| OBDXWatchFramework.framew                            | PROJECT           |                                                   |                                                            |                                  |                                                 |
| ZigBank.entitlements                                 | ZigBank           |                                                   |                                                            |                                  | Full Path (Users/prarthenades/                  |
| Staging                                              | TARGETS           | <ul> <li>Frameworks, Libraries, and En</li> </ul> | ibedded Content                                            |                                  | Documents/20.1SUP/<br>workspace_installer/boc   |
| config.xml                                           | ig ZigBank        |                                                   | Name                                                       | Enbed                            | mobile/ios/service/<br>workspace_installer/zigt |
|                                                      | OBDXSiriExtension |                                                   | AudioToolbox.framework                                     | Do Not Embed C                   | platforms/los/                                  |
| t 💼 www                                              | OBDXSiriExtension |                                                   | AVFoundation.framework                                     | Do Not Embed C                   | ZigBank xcodeproj                               |
| Classes                                              | C ObdstmessageExt |                                                   | BAMCheckout.framework                                      | Embed & Sign C                   | Project Document                                |
| MainViewController.h                                 | 08DXWatchApp      |                                                   | CFNetwork.framework                                        | Do Not Embed C                   | Project Format Xcode 3.2-compatible             |
| MainViewController.m                                 | OBDXWatchApp E    |                                                   | Cordova.framewsrk                                          | Embed & Sign C                   |                                                 |
| MainViewController.xib                               |                   |                                                   | CoreMedia.framework                                        | Do Not Embed C                   |                                                 |
| AppDelegate.h                                        |                   |                                                   | DocumentVerification.framework                             | Embed & Sign 🗘                   | Text Settings                                   |
| AppDelegate.m                                        |                   |                                                   | EBSDKCoreKit.framework                                     | Embed & Sign C                   | Indent Using Spaces                             |
| Plugins                                              |                   |                                                   | EBSDKLoginKit.framework                                    | Embed & Sign 🗘                   | Watts 4 5                                       |
| r 🛅 cordova-plugin-ekyc                              |                   |                                                   | EBSDKShareKit.framework                                    | Embed & Sign 🗘                   |                                                 |
| BAMCheckout.framework                                |                   |                                                   | e iProov.framework                                         | Embed & Sign 🗘                   | <table-cell> Whap lines</table-cell>            |
| DocumentVerification.fram                            |                   |                                                   | JumioCore, framework                                       | Embed & Sign C                   |                                                 |
| - iProov.framework                                   |                   |                                                   | Jumici Procy framework                                     | Embed & Sign C                   |                                                 |
| JunioCore.framework                                  |                   |                                                   | JunioNFC.framework                                         | Embed & Sign 0                   |                                                 |
| JumiolProov.framework                                |                   |                                                   | 📴 libicucore.tbd<br>🔯 libsqlite3.tbd                       |                                  |                                                 |
| JumioNFC.framework                                   |                   |                                                   | Histolite(3.0bd)                                           | Embed & Sian C                   |                                                 |
| MicroBlink.framework                                 |                   |                                                   | MicroBink, framework                                       | Embed & Sign C<br>Embed & Sign C |                                                 |
| Netverify.framework                                  |                   |                                                   | NetverifyBarcode.framework                                 | Embed & Sign 0                   |                                                 |
| NetverifyBarcode.framework                           |                   |                                                   | NetverityFace framework                                    | Embed & Sign C                   |                                                 |
| NetverifyFace.framework                              |                   |                                                   | OBDXExtensions.framework                                   | Embed & Sign C                   |                                                 |
| OracleLive.framework                                 |                   |                                                   | 080XFramework framework                                    | Embed & Sign ()                  |                                                 |
| OracleLive.swift                                     |                   |                                                   | ObdximessageExtension.appex                                | Embed Without Signing C          |                                                 |
| OracleLiveMain.storyboard                            |                   |                                                   | OBDXSirlExtension.appex                                    | Embed Without Signing C          |                                                 |
| OracleLiveWidget.swift                               |                   |                                                   | OBDXSHExtensionULappex                                     | Embed Without Signing C          |                                                 |
| SocketIO.framework                                   |                   |                                                   | 🚱 OBDXWatchApp.app                                         | Embed Without Signing C          |                                                 |
| Starscream.framework                                 |                   |                                                   | CracleLive framework                                       | Embed & Sign C                   |                                                 |
| WebRTC.framework                                     |                   |                                                   | Security.framework                                         | Do Not Embed C                   |                                                 |
| webk I C.framework                                   |                   |                                                   | SocketIO.framework                                         | Do Not Embed 🗘                   |                                                 |
|                                                      |                   |                                                   | Starscream.framework                                       | Embed & Sign 0                   |                                                 |
| ZoomAuthentication.frame                             |                   |                                                   | VideoToolbox.framework                                     | Do Not Embed 0                   |                                                 |
| cordova-plugin-scandocument                          |                   |                                                   | WebRTC.framework                                           | Embed & Sign O                   |                                                 |
| cordova-plugin-facebook4                             |                   |                                                   | wscSDK.framework                                           | Embed & Sign C                   |                                                 |
| cordova-plugin-twitter                               |                   |                                                   | ZoomAuthentication framework                               | Embed & Sign C                   |                                                 |
| To Film OE                                           |                   |                                                   |                                                            |                                  |                                                 |

Home

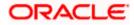

### 2.11 Widget Functionality

Wigets are IOS native feature. Below widgets are vailable in the application

- 1. All Accounts Widgets Widget, showing top 3 account balance.
- 2. Account Details Widget Widget, showing account balance of default account and last 3 transactions of the same account, can be added to the phone home screen. If default account is not set, then the details of the account fetched first is shown.
- Multi-Functional Widget Widget showing default account balance. If default account is not present, it shows details of account fetched first. Additionally, it has option to scan to pay feature
- 4. Scan to Pay Widget Widget which allows to scan to pay.

#### Prerequisite :

Quick Snapshot feature needs to be enabled in the app.

Removal of Widget functionality from workspace :

To remove the widget functionality from workspace please carry out the following steps:

1. Please delete "AccountsWidgetExtension" from the "Targets" section.

| 🔹 Xcode File Edit View Find Naviga                            | te Editor Product Debug Sour | rce Control Window Help                      |                                                  | ඩු O 🚢 zoom 🚳 🖪 🤅  | <br>🗢 Q 😫 🌘 Tue 29 Nov 12:67                         |
|---------------------------------------------------------------|------------------------------|----------------------------------------------|--------------------------------------------------|--------------------|------------------------------------------------------|
| ••• •                                                         | 🚦 ZigBank                    | 😰 Zigtlank ) 📕 Prarthana's IPad              |                                                  |                    |                                                      |
| B - & & & P = B                                               | 88 C ) 💽 ZigBank.scodepre/   |                                              |                                                  |                    |                                                      |
| ~ 🚺 ZigBank                                                   | 🚦 ZigBank                    |                                              |                                                  |                    |                                                      |
| AccountsWidgetExtension.entitlements                          |                              | General Signing & Capabilitie                | s Resource Tags into Build Settings Build P      | Phases Duild Rules | Nerve ZigBank                                        |
| GBDXExtensions.framework                                      |                              |                                              |                                                  |                    | Location Attentions                                  |
| OBDXFramework framework                                       | PROJECT                      | ✓ Identity                                   |                                                  |                    | Containing directory                                 |
| OBDXWatchFramework.framework                                  | 5 ZigBark                    |                                              |                                                  |                    | Full Path (Users/prarthanodes/                       |
| ZigBank.entitlements                                          |                              |                                              | Display Name AccountsWidget                      |                    | Documenta/trunk/los/<br>service/workspace_installer/ |
| ~ 🚍 Staging                                                   | TARGETS                      |                                              | Bundle Identifier com ofss.digx.obdx.zigbank.Acc | ountsWidget        | zigbank/platforms/ios/<br>ZigBank.xcodeproj 0        |
| config.xml                                                    | 🕞 ZigBark                    |                                              |                                                  |                    | Zigbark.ccodeprej 6                                  |
| > 🚃 www                                                       | OBDXSiriExtension            |                                              | Suid 1                                           |                    |                                                      |
| js cordova_plugins.js                                         | OBDXSinExtensionU            |                                              |                                                  |                    | Project Format Xcode 3.2-compatible                  |
| > 🚞 cordova-js-src                                            | ObdzimessageExtension        | ~ Deployment Info                            |                                                  |                    | Organization                                         |
| js cordova.js                                                 | OBDXWatchApp                 | - Otpiophini inte                            |                                                  |                    | Class Prefix                                         |
| home.html                                                     |                              |                                              |                                                  |                    |                                                      |
| > 📰 images                                                    | OBDXWatchApp Extension       |                                              | Pad .                                            |                    |                                                      |
| index.html                                                    | Accounts/WidgetExtension     | Duplicate ND                                 |                                                  |                    | Indent Using Spaces                                  |
| > 📰 plugins                                                   |                              | Delete                                       |                                                  |                    |                                                      |
| ✓                                                             |                              |                                              |                                                  |                    | Tab Indent                                           |
| Default-Landscape-ipad.png                                    |                              | Project Editor Help                          |                                                  |                    |                                                      |
| Default-Landscapeiphone.png                                   |                              | <ul> <li>Frameworks and Libraries</li> </ul> |                                                  |                    |                                                      |
| Contrait-load.prg                                             |                              |                                              | Name                                             | Embed              |                                                      |
| Default-Portrait-iphone.png                                   |                              |                                              |                                                  |                    |                                                      |
| h MainViewController.h                                        |                              |                                              | SwiftULframework                                 | Do Not Embed C     |                                                      |
| 111 MainViewController.m                                      |                              |                                              | WidgetKit framework                              | De Not Embed 0     |                                                      |
| X MairWiewController.xib                                      |                              |                                              |                                                  |                    |                                                      |
| h AppDelegate.h                                               |                              |                                              |                                                  |                    |                                                      |
| M AppDelegate.m                                               |                              | > Development Assets                         |                                                  |                    |                                                      |
| Localizable.strings                                           |                              |                                              |                                                  |                    |                                                      |
| ~ 🗎 Plugins                                                   |                              |                                              |                                                  |                    |                                                      |
| > 🚞 cordova-plugin-facebook4                                  |                              |                                              |                                                  |                    |                                                      |
| > 🔤 cordova-plugin-scandocument                               |                              |                                              |                                                  |                    |                                                      |
| > Cordova-plugin-twitter                                      |                              |                                              |                                                  |                    |                                                      |
| <ul> <li>Other Sources</li> <li>DigBank-Prefix.pch</li> </ul> |                              |                                              |                                                  |                    |                                                      |
| D zigBank-Prefix.pch                                          |                              |                                              |                                                  |                    |                                                      |
| h Bridging-Header.h                                           |                              |                                              |                                                  |                    |                                                      |
| > Resources                                                   |                              |                                              |                                                  |                    |                                                      |
| OBDXSiriExtension                                             |                              |                                              |                                                  |                    |                                                      |
| OBDXSiriExtension.entitlements                                |                              |                                              |                                                  |                    |                                                      |
| MintentHandler.swift                                          |                              |                                              |                                                  |                    |                                                      |
| 🖽 Info, plist                                                 |                              |                                              |                                                  |                    |                                                      |
| ~ = OBDXSiriExtensionUI                                       |                              |                                              |                                                  |                    |                                                      |
| + (C) File () ()                                              |                              |                                              |                                                  |                    |                                                      |
|                                                               |                              | ी 🤁 🌍 🇭                                      | 🐼 🐼 🖉                                            | - 🔊 🧭 🖷            |                                                      |

2. Please delete "AccountsWidgetExtension.entitlements" file and "AccountsWidget" folder from Project navigator.

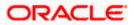

| 💼 Xcode File Edit View Find Navig    |                               |                                     |       | 1 ରେ ୦ 📇                          | zoom 🇞 🖪 💿 🗉 🕞 | 😤 Q 😭 🕒 Tue 29 Nov 12:59                             |
|--------------------------------------|-------------------------------|-------------------------------------|-------|-----------------------------------|----------------|------------------------------------------------------|
| •••                                  | 🔯 ZigBank                     | 😰 ZigBank ) 📕 Pranthana's Pac       |       | ZigBank: Ready   Today at 12:58 P |                |                                                      |
| E R R Q A @ # D B                    | 18 < > @ AccountsWidge        |                                     |       |                                   |                |                                                      |
| <ul> <li>ZigBank</li> </ul>          | 🚺 ZigBank ) 🛞 AccountsWidgetE | tension.entitlements ) No Selection |       |                                   |                |                                                      |
| AccountsWidgetExtension.entitlements | Show in Finder                | Туре                                | Value |                                   |                | Name AccountsWidgetExtension.enti                    |
| OBDXExtensions framework             | show in Finder                |                                     |       |                                   |                | tiements                                             |
| OBDXFramework framework              | Open in Tab                   | O Array                             |       |                                   |                | Type Default - Entitlements Plist C                  |
| OBDXWatchFramework.framework         | Open in New Window            |                                     |       |                                   |                | Location Relative to Group                           |
| Ø ZigBank.entitioments               | Open with External Editor     |                                     |       |                                   |                | AccountsWidgetExtension.en<br>titlements             |
| v 🎬 Staging                          | Open As >                     |                                     |       |                                   |                | Full Peth /Users/precthanadas/                       |
| config xml                           | Show File Inspector           |                                     |       |                                   |                | Documents/trunk/los/<br>service/workspace_installer/ |
| > 🚞 www                              | show File Inspector           |                                     |       |                                   |                | zigbank/pietforms/los/                               |
| g cordova_plugins.js                 | New File                      |                                     |       |                                   |                | AccountsWidgetExtension.e<br>ntitiements O           |
| > 🚞 cordova-js-src                   | Add Files to "ZigBank"        |                                     |       |                                   |                |                                                      |
| js cordova.js                        | Add Packages                  |                                     |       |                                   |                |                                                      |
| A home.html                          | Delete                        |                                     |       |                                   |                |                                                      |
| > 🚍 images                           | Dereto.                       |                                     |       |                                   |                |                                                      |
| Index.html                           | New Group                     |                                     |       |                                   |                |                                                      |
| > 🏥 plugins                          | New Group without Folder      |                                     |       |                                   |                | Localite                                             |
| ~ 🛅 Classes                          |                               |                                     |       |                                   |                |                                                      |
| Default-Landscape-ipad.png           |                               |                                     |       |                                   |                |                                                      |
| Default-Landscape-iphone.png         |                               |                                     |       |                                   |                | 📃 🌍 ZigBank                                          |
| Default-Portrait~ipad.png            |                               |                                     |       |                                   |                | OBOX5iriExtension                                    |
| Default-Portrait-iphone.png          |                               |                                     |       |                                   |                | OBOXSiriExtensionUI                                  |
| h MainViewController.h               | Source Control                |                                     |       |                                   |                | ObdatmessageExtension                                |
| MainViewController.m                 | Score contain P               |                                     |       |                                   |                | OEOXWatchApp                                         |
| X MainViewController.xib             | Project Navigator Help        |                                     |       |                                   |                | OEDXWatchApp Extension     AccountsWidgetExtension   |
| h AppDelegate.h                      |                               |                                     |       |                                   |                | Accounterweight conson                               |
| 111 AppDelegate.m                    |                               |                                     |       |                                   |                |                                                      |
| Localizable strings                  |                               |                                     |       |                                   |                |                                                      |
| V III Plugins                        |                               |                                     |       |                                   |                |                                                      |
| > 🚞 cordova-plugin-facebook4         |                               |                                     |       |                                   |                |                                                      |
| > 🔤 cordova-plugin-scandocument      |                               |                                     |       |                                   |                |                                                      |
| > 🔚 cordova-plugin-twitter           |                               |                                     |       |                                   |                |                                                      |
| v 📰 Other Sources                    |                               |                                     |       |                                   |                |                                                      |
| h ZigBank-Prefix.pch                 |                               |                                     |       |                                   |                |                                                      |
| 111 main.m                           |                               |                                     |       |                                   |                |                                                      |
| h Bridging-Header.h                  |                               |                                     |       |                                   |                |                                                      |
| > 🔤 Resources                        |                               |                                     |       |                                   |                |                                                      |
| ~ 🔤 OBDXSiriExtension                |                               |                                     |       |                                   |                |                                                      |
| OBDXSiriExtension.entitlements       |                               |                                     |       |                                   |                |                                                      |
| 🔌 IntentHandler.swift                |                               |                                     |       |                                   |                |                                                      |
| 💷 Info.plist                         |                               |                                     |       |                                   |                |                                                      |
| OBDXSinExtensionUI                   |                               |                                     |       |                                   |                |                                                      |
| + 🖅 mr 🛛 🕑 E                         | 1 💼                           |                                     |       |                                   |                |                                                      |
| 💽 🔛 💽                                | 29 📃 🧿                        | 🚅 💤 🔊 (                             | 7 🐼 🐼 | 🛛 🔤 🖾 🖉                           | ) 🌸 📼 릃        |                                                      |

|                                                                                                    | 🔼 ZigBank                                                                                                    | 🕼 ZigBank 🔪 📕 OBDX iPhone 11 Pro Max | Finished running ZigBank on OBDX iPhone 11 Pro Ma | ax 🛆 61 | + 🗇   |
|----------------------------------------------------------------------------------------------------|----------------------------------------------------------------------------------------------------|--------------------------------------|---------------------------------------------------|---------|-------|
| <b>=</b> ⊠ ╦ ♀ ∆ ◈ ♬ □ 目                                                                                                    |                                                                                                    |                                      |                                                   |         | Đ     |
| <ul> <li>✓ ŽigBank</li> <li>Nuclei</li> <li>AccountsWidgetExtension</li> <li>△ COVBarcodeScanner</li> <li>△ OBDXExtensionFramework</li> <li>△ OBDXFramework</li> <li>○ ZigBank</li> <li>○ ZigBank</li> <li>○ Staging</li> <li>&gt; Classes</li> <li>&gt; △ Classes</li> </ul>                                                                                                    | No Selection                                                                                                    |                                      |                                                   |         | < A > |
| >  >  >  >  >  >  >  →  Other Sources >  >  →  Resources >  →  OBDXSiriExtension >  →  ObdXinessageExtension >  →  OBDXWatchApp >  →  CBDXWatchApp >  →  CBDXWatchA | Show in Finder       Open in Tab       Open in New Window       Open with External Editor       Open As       >       Show File Inspector |                                      | No Editor                                         |         |       |
| <ul> <li>✓ ▲ AccountsWidget</li> <li>✓ ▲ AccountsWidget</li> <li>▲ WebService</li> <li>▲ AccountsWidget</li> <li>⊞ Info</li> <li>○ MainAccountIntent</li> <li>⇔ Localizable</li> <li>▲ MultiFunctionalWidget</li> <li>▲ AllAccountDisplayWidget</li> </ul>                                                                                                    | New File<br>Add Files to "ZigBank"<br>Add Packages<br>Delete<br>New Group<br>New Group without Folder<br>New Group mon Selection          |                                      |                                                   |         |       |
| AccountSummaryWidget ScanToPayWidget                                                                                                    | Sort by Name<br>Sort by Type                                                                                                    |                                      |                                                   |         |       |
| ViidgetUtiis  Sim Frameworks  Sim Products                                                                                                    | Find in Selected Groups Source Control                                                                                                    |                                      |                                                   |         |       |
| + 💬 Filter 🛛 🖸                                                                                                    | Project Navigator Help                                                                                                    |                                      | All Output ≎                                      |         |       |

### 2.12 Scan to Pay from Application Icon

Users can long press on bank's application icon on home screen and click on scan-to-pay option to scan QR and make payments.

1. This option is not RTM controlled hence to remove this option if bank doesn't need it, then open Zigbank project in Xcode, open ZigBank-Info.plist. Delete entry for key – "Home Screen Shortcut Items"

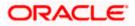

| Light<br>(1 item)<br>(3 items)            |
|-------------------------------------------|
|                                           |
| (2 itoma)                                 |
| (Sitems)                                  |
| scan-qr                                   |
| Scan to Pay                               |
| UIApplicationShortcutIconTypeCapturePhoto |
|                                           |

## 2.13 Scan Card using Augmented Reality

Users can scan card and view account details and transactions of the account associated with the card.

1. To use this feature, minimum deployment target should be iOS 13 as this feature is supported IOS 13 and above.

2. Open Zigbank project. Select target, and go top General Tab. Change minimum IOS version to 13.0

| 🛃 ZigBank                                                                             | 🕼 Zik 👌 📕 OBDX iPhone 11 Pro Max 🛛 Finished running ZigBank on OBDX iPhone 11 Pro Max 🛛 🔺 | +     |
|---------------------------------------------------------------------------------------|-------------------------------------------------------------------------------------------|-------|
| 멾   < > 🛛 🗷 Zigl                                                                      | Bank 🥏                                                                                    | Ð     |
| 🔼 ZigBank                                                                             |                                                                                           | ▲ > I |
| Genera                                                                                |                                                                                           |       |
| PROJECT                                                                               | Destination SDK                                                                           |       |
| TARGETS                                                                               | iOS                                                                                       |       |
| <ul> <li>ZigBank</li> <li>OBDXSiriExtension</li> <li>OBDXSiriExtension</li> </ul>     | Mac (Designed for iPad) iOS + - UI                                                        |       |
| <ul> <li>ObdxImessageExte.</li> <li>OBDXWatchApp</li> <li>OBDXWatchApp Ext</li> </ul> | iOS 13.0 P +                                                                              |       |
| AccountsWidgetExt.                                                                    |                                                                                           |       |
|                                                                                       | App Category None                                                                         |       |
|                                                                                       | Display Name ++                                                                           |       |
|                                                                                       | Bundle Identifier com.ofss.digx.obdx.zigbank →                                            |       |

3. Bank needs to add sample card images in the Zigbank project so that OS recognizes it as a valid bank card. Keep bank's available card images ready in jpeg/png format.

4. Open Plugins->"cordova-plugin-place-ar" -> "Resources" -> Assets. Drag and drop sample bank card images inside "AR Resources" folder. Click on the image and open Attributes pane on right panel. Set width of the image in inches to the real world size of the card.

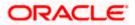

|                                                                                                    | ⊞   < >                                                              | elegate MainViewController                        | 🖾 Ass             |
|----------------------------------------------------------------------------------------------------|----------------------------------------------------------------------|---------------------------------------------------|-------------------|
| 🗸 🛃 ZigBank                                                                                                    | 🖪 ZigBank $ angle$ 🖿 Plugins $ angle$ 🔚 cordova-plu                  | ugin-place-ar $ angle 📷 Resources  angle 🖾 Asset$ | s $ angle$ 🚞 AR F |
| <ul> <li>AccountsWidgetExtension</li> <li>OBDXExtensions</li> <li>OBDXFramework</li> <li>OBDXWatchFramework</li> <li>ZigBank</li> <li>Staging</li> </ul>                                                                                                    | Applcon     AR Resources     bankLogo     restart     restartPressed | AR Resources                                      |                   |
| <ul> <li>Classes</li> <li>Plugins</li> <li>cordova-plugin-passkey</li> <li>cordova-unival-links-plugin</li> <li>cordova-plugin-place-ar</li> <li>Additional View Controllers</li> <li>ARViewController</li> <li>Demonstartiging-Header</li> <li>MainAR</li> <li>MainPlaceAR</li> <li>PlaceAR</li> <li>PlaceARViewController</li> <li>PreviewView</li> <li>Resources</li> </ul>                                                                                                    |                                                                      |                                                   |                   |
| X LaunchScreen<br>Can Assets<br>⊞ Info<br>StringUtils                                                                                                    | + — 🕞 Filter                                                         |                                                   |                   |
| ViewControllionDelegate                                                                                                    |                                                                      |                                                   |                   |
| VisionViewController  Cordova-plugin-facebook4  Cordova-plugcandocument  Cordova-plugin-twitter  Cordova-plugin-twitter  C |                                                                      |                                                   |                   |
| + ( = v) Filter                                                                                                    | Auto ≎ () (i)                                                        | 🕞 Filter                                          |                   |

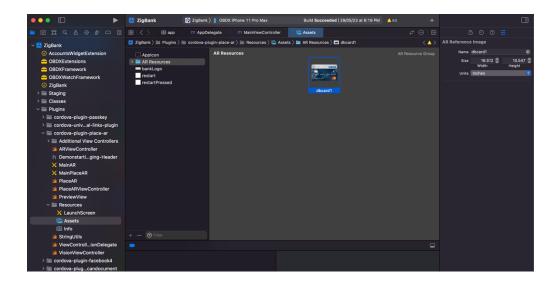

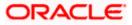

4. "Scan your card" option is not RTM controlled so to remove this option, remove the entry from UI – components – docked-menu – pre-login.json. Remove entry for "scan-your-card". There is no need to increase the minimum deployment target to 13.0 if you do not need this feature to be enabled for the users.

### 2.14 Passkey (Passwordless login)

Passkey is passwordless login is introduced in latest IOS ecosystem (iOS devices, Safari) and Android devices and on latest browsers.which allows users to login securely without entering username and password.

IOS passkeys are shared in iCloud keychain. Hence iCloud Keychain should be enabled by the users on their apple ID on iOS device.

System requirements: Attached is the compatibility chart for passkeys to work:

Browsers should also be latest versions supporting WebAuthn protocols.

| Platform Authenticate                                                           | ors                   |                      |                                       |                      |                          |                       |
|---------------------------------------------------------------------------------|-----------------------|----------------------|---------------------------------------|----------------------|--------------------------|-----------------------|
| Platform authenticators are built into your o<br>with Windows Hello or Face ID. | devices like computer | s and smartphone. Th | ney can often be unloc                | ked using biometrics | , a finger print with To | ouch ID, or your face |
|                                                                                 | Android 7+            | iOS 14.5+            | Windows 10<br>(with Windows<br>Hello) | macOS<br>Catalina    | macOS Big Sur            | Desktop Linux         |
| Chrome                                                                          | Yes                   | Yes                  | Yes                                   | Yes                  | Yes                      | -                     |
| Safari                                                                          | N/A                   |                      | N/A                                   | No                   |                          | N/A                   |
| Firefox                                                                         | No                    |                      | Yes                                   | No                   | No                       |                       |
| Brave                                                                           | No                    |                      | Yes                                   | Yes                  | Yes                      |                       |
| Edge                                                                            | No                    |                      |                                       |                      |                          |                       |
| Internet Explorer                                                               | N/A                   | N/A                  | No                                    | N/A                  | N/A                      | N/A                   |

To disable this option – By doing this, user will not be able to register for passkey and also will not be able to login using passkey. Follow below steps:

a. Remove RTM access from Client Servicing -> Authentication - > Passkey Setup for Mobile Application/Mobile (Responsive)/Internet touch points

| Passkey Setup |   |   |  |  |
|---------------|---|---|--|--|
|               | 1 | _ |  |  |

b. Set this flag in channel-framework-js-configurations-config..js to false thirdPartyAPIs -> passkey -> required -> false

Server-Side Setup:

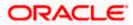

1. Update the application-prod.properties file

Set the "Relying Part" in authn.hostname field

Set the origin in authn.origin field

2. Note – Relying partId is the domain name if the website to which credentials will be associated. (Eg google.com, example.com etc)

Relying party origin is the relying party of website prefixed with protocol without the port.

(E,g, https://google.com, https://example.com)

- 1. Hosting AASA file (Apple-app-site-association) on server.
  - a. AASA Apple App Site Association fille which IOS installs on the device when application is installed. This AASA file is hosted on our server for testing and then apple stores that file to its APPLE CDN when application is released on Appstore.
  - b. This file is fetched by Apple after a duration of 5 days. So, any new update in the file takes 5 days to gets reflected in the application. In development mode though, every application installation, the AASA file is re-fetched on device.
  - c. If Bank doesn't want to set this up, do not follow below steps to setup AASA file. Also, open Zigbank project in Xcode, Select Zigbank target -> Signing Capabilities -> Delete Associated domain.

If bank wants to setup, follow below steps:

There are two parts for the setup – Server side and application side.

Server-Side Setup:

1. Create a json file and save it with name "apple-app-site-association" (without any extension not even ". json" extension is to be added). Copy the content from below. Update "appID", "appIDs", and "apps" value in below JSON to that of bank's appID and bundleID.

```
{
    "webcredentials":{
        "apps":[
            "3NXJ972C93.com.ofss.digx.obdx.zigbank"
    ]
    }
}
```

- 2. This file needs to be on https server with valid SSL certificate.
- Update properties in digx-admin.war --> <u>com.ofss.digx.app.sms.service.jar</u> --> <u>resources/lphoneApplink.properties</u>

Below are the sample values for a single application supporting deeplink. Need tp update banks' teamID and bundle ID.

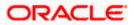

```
numberofapps=1
appid0=Q3784B628L.com.ofss.digx.obdx.zigbank <Add bank's
teamID.bundleID>
paths0=*
```

4. Need to change host and port in Obdx.conf

ProxyPass "/.well-known" "http://100.76.157.55:7003/digx-admin/sms/v1/.well-known"

ProxyPassReverse "/.well-known" "http://100.76.157.55:7003/digx-admin/sms/v1/.well-known"

5. After the setup is done, this AASA file must be accessible on mobile browser with this url. There should not by any redirects for accessing this file.

https://<host>/.well-known/apple-app-site-association

6. Update the application-prod.properties file

Set the "Relying Part" in authn.hostname field Set the origin in authn.origin field

Note – Relying partId is the domain name of the website to which credentials will be associated. (Eg google.com, example.com etc)

Relying party origin is the relying party of website prefixed with protocol without the port (E,g, <u>https://google.com</u>, <u>https://example.com</u>)

#### Application side.setup:

1. Open developer portal and enable Associated domain for your appID

| Apple Pay Payment Processing 🕕 | Configure |
|--------------------------------|-----------|
| Associated Domains ()          |           |
| AutoFill Credential Provider   |           |
| ClassKit 🕕                     |           |
| Communication Notifications    |           |
| Custom Network Protocol 🕕      |           |

2. Open Zigbank.workspace- Select Zigbank target. Go to Signing and Capabilities – In associated domain section, update the url with bank's host for webcredentials key

Example. Replace ofss-mum-

2524.snbomprshared1.gbucdsint02bom.oraclevcn.com?mode=developer with banks host where the AASA file is hosted. Port and "https" should not be added here.

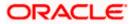

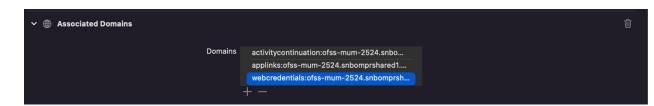

Pease note – in webcredentials value "?mode=developer" is only for development mode and testing on testflight. Hence for development with this mode, we can test only with developer profile.

Once app is ready for distribution to appStore, ?mode=developer should be removed while archiving for app store release.

How to test on device in development/testing phase.

- a. Developer mode should be enabled on IOS device
- b. iCloud keychain should be enabled for appleID configured on the device. Settings profile iCloud Passwords and Keychains Sync this iPhone
- c. Go to Settings -> Passwords -> Password Option -> Check Auto ill option is enabled

#### 2.15 <u>Deeplinking - To open reset password, claim money</u> <u>links with the application</u>

- d. Deeplinking in IOS works with https URL and a valid AASA configuration. Deeplinking keeps the application flow within the application when user clicks on bank's reset-password or claim-money link on email or message.
- e. AASA- Apple App Site Association fille which IOS installs on the device when application is installed. This AASA file is hosted on our server for testing and then apple stores that file to its APPLE CDN when application is released on Appstore.
- f. This file is fetched by Apple after a duration of 5 days. So, any new update in the file takes 5 days to gets reflected in the application. In development mode though, every application installation, the AASA file is re-fetched on device.
- g. If Bank doesn't want to set this up, do not follow below steps to setup AASA file. Also open Zigbank project in Xcode, Select Zigbank target -> Signing Capabilities -> Delete Associated domain

If bank wants to setup, follow below steps

There are two parts for the setup – Server side and application side.

Server Side Setup:

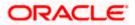

 Create a json file and save it with name "apple-app-site-association" (without any extension not even .json extension is to be added). Copy the content from below. Update "appID", "appIDs", and "apps" value in below JSON to that of bank's appID and bundleID.

```
"applinks":{
  "apps":[
 ],
  "details":[
   {
     "appID":"3NXJ972C93.com.ofss.digx.obdx.zigbank",
     "appIDs":[
       "3NXJ972C93.com.ofss.digx.obdx.zigbank"
     ],
     "components":[
       {
         "comment":"Match",
         "/":"*"
       }
     ],
     "paths":[
       "*"
     ]
   }
 ]
},
"activitycontinuation":{
  "apps":[
   "3NXJ972C93.com.ofss.digx.obdx.zigbank"
```

{

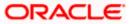

- ]
  }
- 8. This file needs to be on https server with valid SSL certificate,
- Update properties in digx-admin.war --> <u>com.ofss.digx.app.sms.service.jar</u> --> resources/lphoneApplink.properties

Below are the sample values for a single application supporting deeplink. Need to update banks' teamID and bundle ID.

```
numberofapps=1
appid0=Q3784B628L.com.ofss.digx.obdx.zigbank <Add bank's
teamID.bundleID>
paths0=*
```

10. Need to change host and port in Obdx.conf

ProxyPass "/.well-known" "http://100.76.157.55:7003/digx-admin/sms/v1/.well-known"

ProxyPassReverse "/.well-known" "http://100.76.157.55:7003/digx-admin/sms/v1/.well-known"

11. After the setup is done, this AASA file must be accessible on mobile browser with this URL. There should not by any redirects for accessing this file.

https://<host>/.well-known/apple-app-site-association

#### Application side setup:

3. Open developer portal and enable Associated domain for your appID

| Apple Pay Payment Processing ① | Configure |  |
|--------------------------------|-----------|--|
| Associated Domains ①           |           |  |
| AutoFill Credential Provider 🕕 |           |  |
| ClassKit 🕕                     |           |  |
| Communication Notifications    |           |  |
| Custom Network Protocol        |           |  |

 Open Zigbank.workspace- Select Zigbank target. Go to Signing and Capabilities – In associated domain section, update the URL with bank's host for activitycontinuation and applinks

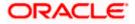

Example. Replace ofss-mum-

2524.snbomprshared1.gbucdsint02bom.oraclevcn.com?mode=developer with banks host where the AASA file is hosted. No port and https to be added here.

Pease note – in applinks and activitycontinuation "?mode=developer" is only for development mode and testing on testflight. Hence for development with this mode, we can test only with developer profile.

Once app is ready for distribution to appStore, ?mode=developer should be removed.

|                    |            | Gen    | eral    | Signing & | Capabilities              | Resour  | ce Tags                | Info      | Build Settings                                        | Build Phases | Build Rules |    |
|--------------------|------------|--------|---------|-----------|---------------------------|---------|------------------------|-----------|-------------------------------------------------------|--------------|-------------|----|
|                    | + Capa     | bility | All     | Debug     | Release                   |         |                        |           |                                                       |              |             |    |
|                    |            | √ ios  |         |           | Provisionin<br>Signing Co | Team    | Priyam Sl              | hah       | Dev<br>r: Priyam Shah (Q:                             |              | ) <b>6</b>  |    |
| "<br>1UI<br>!<br>t | ♥ (3)      | ■ App  | Group   | S         | Арг                       | Groups  | <b>ਂ</b> group<br>+ ਟੈ | p.com.of  | fss.digx.obdx.zigb                                    | ank          |             |    |
|                    | ~ (        | Ass    | ociated | l Domains |                           | Domains | applin                 | ks:ofss-r | lation:ofss-mum-2<br>mum-2524.snbom<br>enfee_mum-2524 | nprshared1   |             |    |
|                    | <b>v</b> 0 | Kev    | chain S | haring    |                           |         |                        |           |                                                       |              |             | ណិ |

5. Update the key\_server\_url and server\_url in index.html to https URL in the Zigbank project

Device Side setup for development and testing:

- 1. To test on device, Developer mode should be enabled. Additionally, go to Phone Settings Developer mode- > Enable "Associated domain Development".
- 2. With all above setup, install the application on the device. Please not while installing the device must be connected to network in which the AASA file is accessible.
- Under Settings-Developer Option Go to Diagnostics > Add your server url like below and check if device can identify this link as deeplink. If all setup is correct and AASA file is successfully installed on device, this will display a valid URL as below

Example: In screenshot below, we have added our server URL which is also the URL where AASA file is hosted.

https://ofss-mum-2524.snbomprshared1.gbucdsint02bom.oraclevcn.com/

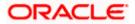

| No S | SIM 🗢 VPN      | 🔒 3:57 PM                 | 11% 🗲             |
|------|----------------|---------------------------|-------------------|
| <    | Developer      | Diagnostics               |                   |
|      |                |                           |                   |
|      | URL            |                           |                   |
|      | https://ofss-r | mum-2524.snbom            | orshared1         |
|      |                | d will be analyzed for co | ompatibility with |
|      |                |                           |                   |
|      |                |                           |                   |
|      |                |                           |                   |
|      |                |                           |                   |

If we see below message, then deeplink can be tested on this device

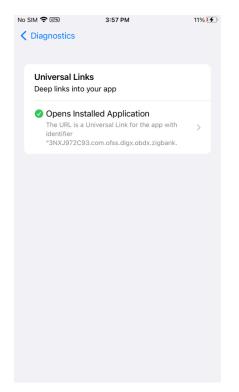

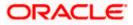

- 4. Send the link for reset-password/claim money in mail or copy the link and save the link in phone's notepad. The link should be a https URL where the AASA is hosted and should not contain port.
- 5. Long press on the link and you must see "Open In Zigbank App" option. Clicking the option page opens in the application.

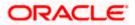

# 3. Archive and Export

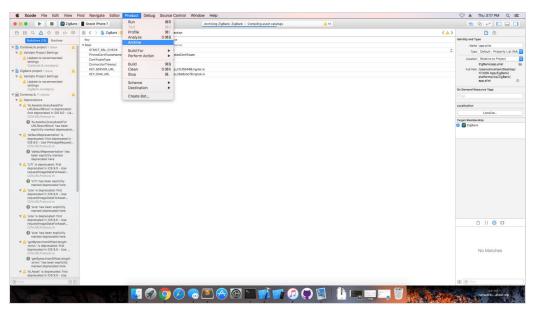

a. In the Menu bar click on Product -> Archive (Select Generic iOS Device)

b. After archiving has successfully completed. Following popup will appear

| Add to a creation                                                                                                    |                |                                        | Ð                                                                       | Î                | $\heartsuit$                | ୢ |                                                               | 🕅 Edit & Create 👻 | 🖻 Sha |
|----------------------------------------------------------------------------------------------------|----------------|----------------------------------------|-------------------------------------------------------------------------|------------------|-----------------------------|---|---------------------------------------------------------------|-------------------|-------|
| 000                                                                                                    | ric IGS Device |                                        | ZgBatk   Archive ZgBark                                                 | Succeeded To     | day at 3-32 PM              |   | <b>▲</b> 40                                                   | 11 📄 👁 🔿 🗖        |       |
|                                                                                                    | 8 < >          | 🛓 Zigliank 🕽 💼 Resource                | ) 🗟 app plot ) No Selection                                             |                  |                             |   |                                                               |                   | < 4 > |
| Bolids ma (40) Runtime                                                                                                    | Key            |                                        | Type Value                                                              |                  |                             |   |                                                               |                   |       |
| ZigBank Project 1 issue     V Swift Conversion     A Conversion to Swift 4.2 is available                                         | Certifica      | ertificateName<br>teType<br>ionTimecot | Dictionary (24 items)<br>String trustedCerti<br>String cer<br>String 10 | ficate           |                             |   |                                                               |                   |       |
| 🔻 🏩 ZigBank project 1 issue                                                                                                    |                | COLUMNES 2                             | Archives                                                                | Crashes          | Energy                      |   |                                                               |                   |       |
| Validate Project Settings     Update to recommended settings                                                                      |                | Name                                   | Creation                                                                |                  | <ul> <li>Version</li> </ul> |   | Archive Information                                           |                   |       |
| ZigBank.xcodeproj                                                                                                    | IOS Apps       | 2 ZigBank                              |                                                                         | 2019 at 3:32 PM  | 100(10.0)                   |   | A CHARTEN AND                                                 |                   |       |
| ContovaLib project 2 issues     Validate Project Settings                                                                         |                | D ZigBank                              | 18-Feb-                                                                 | 2019 at 3:03 PM  | 1.0.0 (1.0.0)               |   | ZigBank<br>18-Feb-2019 at 3:32 PM                             |                   |       |
| Update to recommended settings                                                                                                    |                | ZigBank                                | 18-Feb-                                                                 | 2019 at 12:58 PM | 1.0.0 (1.0.0)               |   | a contraction and contraction                                 |                   |       |
| Contoval. (b. vc odeproj                                                                                                    |                |                                        |                                                                         |                  |                             |   | Distribute App                                                |                   |       |
| A Localization     A Enable Base Internationalization     CondovaLibuscodeproj                                                    |                |                                        |                                                                         |                  |                             |   | Validate App                                                  |                   |       |
| ▼ m CordovaLib 11 issues                                                                                                    |                |                                        |                                                                         |                  |                             |   |                                                               |                   |       |
| A Deprecations     ALAssets_brankAssetForURLResultBlock*k                                                                         |                |                                        |                                                                         |                  |                             |   | Details                                                       |                   |       |
| deprecated: first deprecated in IOS 9.0 - Up<br>fetchAssetsWithLocal dentifiers options: on                                       |                |                                        |                                                                         |                  |                             |   | Version 1.0.0 (1.0.0)                                         |                   |       |
| COVURLProtocol.m                                                                                                    |                |                                        |                                                                         |                  |                             |   | Identifier comoraclecorp.internal.fod<br>Type IOS App Archive |                   |       |
| WLAssetsLibraryAssetForURLResultBlock<br>been explicitly marked deprecated here                                                   |                |                                        |                                                                         |                  |                             |   | Team Oracle Corporation (Ent 1)                               |                   |       |
| V A 'defaultRepresentation' is deprecated; first                                                                                  |                |                                        |                                                                         |                  |                             |   |                                                               |                   |       |
| deprecated in IOS 9.0 - Use<br>PHimageRequestOptions with the PHimage<br>CDVURLProtocoLm                                          |                |                                        |                                                                         |                  |                             |   | Download Debug Symbols                                        |                   |       |
| 'defaultRepresentation' has been explicit<br>marked deprecated here                                                               |                |                                        |                                                                         |                  |                             |   | Description                                                   |                   |       |
| VTI's deprecated: first deprecated in IOS                                                                                         |                | S Filter                               | 3 a                                                                     | rchives          |                             |   |                                                               |                   |       |
| Use<br>requestimageOataForAsset.options.resultHo<br>CDVURLProtocol.m                                                              | rd.,           |                                        |                                                                         |                  |                             |   |                                                               |                   |       |
| <ul> <li>'UTI' has been explicitly marked<br/>deprecated here</li> </ul>                                                          |                |                                        |                                                                         |                  |                             |   |                                                               |                   |       |
| v A size' is deprecated: first deprecated in IOS lise                                                                             | 9.0 -          |                                        |                                                                         |                  |                             |   |                                                               |                   |       |
| requestimageOataForAsset:options:resultHa<br>CDVURLProtocol.m                                                                     | rd             |                                        |                                                                         |                  |                             |   |                                                               |                   |       |
| <ul> <li>'size' has been explicitly marked<br/>deprecated here</li> </ul>                                                         |                |                                        |                                                                         |                  |                             |   |                                                               |                   |       |
| V A 'size' is deprecated: first deprecated in IOS<br>Use                                                                          | 9.0 -          |                                        |                                                                         |                  |                             |   |                                                               |                   |       |
| requestimageOataForAssetxoptions/resultHa<br>CDVURLProtocol.m<br>Sizer has been explicitly marked                                 | rd             |                                        |                                                                         |                  |                             |   |                                                               |                   |       |
| deprecated here                                                                                                    |                |                                        |                                                                         |                  |                             |   |                                                               |                   |       |
| V A 'getBytes:fromOffset.iergth:error:' is depre-<br>first deprecated in IOS 9.0 - Use<br>moventmane/DataEndset writers resulting |                |                                        |                                                                         |                  |                             |   |                                                               |                   |       |

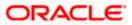

c. Click on Distribute App in the right pane of the popup -> select the Method of Distribution -> Choose Provisioning Profile according to the method of distribution -> select Next -> Review the contents and click on Export -> Export and generate the .ipa

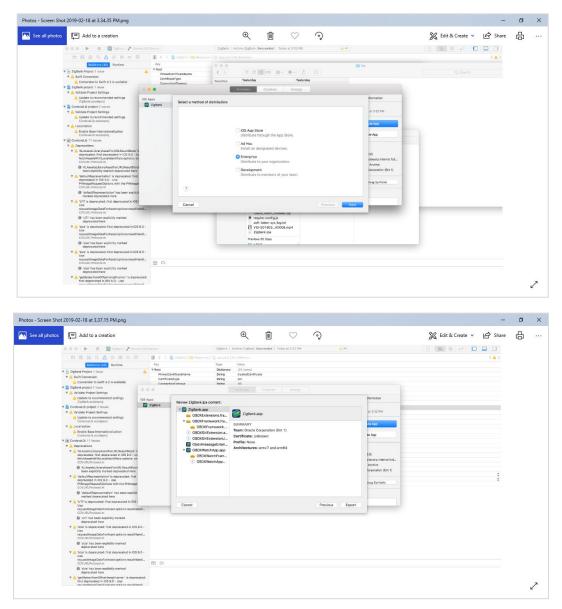

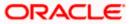

| t 2019-02-18 at 3.37.41 PM.png                                                              |                                                |                                                  |                        |                      |                   |         |
|---------------------------------------------------------------------------------------------|------------------------------------------------|--------------------------------------------------|------------------------|----------------------|-------------------|---------|
| Add to a creation                                                                           |                                                | € 🛍 <                                            | ightarrow $ ightarrow$ |                      | 😹 Edit & Create 👻 | 🖻 Share |
| 🗸 🔿 🖉 🕨 📄 🖉 🖉 Ziglank ) 🅕 Gere                                                              | tic IOS Device Zig8                            | Iank   Archive ZigBank: Succeeded   Today at 3:3 | 32 PM 🛕 40             |                      | ()] ≣ © ()        |         |
|                                                                                             | 😥 🄇 👌 📄 ZigBank ) 🛅 Resources ) 📄 app          |                                                  |                        |                      |                   | < 🗛 >   |
| Buildtime (40) Burtime                                                                      | Key Type                                       |                                                  |                        |                      |                   |         |
| ZigBerk Project 1 issue                                                                     |                                                | fionary (24 items)                               |                        |                      |                   |         |
| T A Swift Conversion                                                                        | PinnedCertificateName Stri                     |                                                  |                        |                      |                   |         |
| Conversion to Swift 4.2 is svallable                                                        | CertificateType Stri<br>ConnectionTimeout Stri |                                                  |                        |                      |                   |         |
| ZigBank project 1 issue                                                                     | Construction areas No                          |                                                  |                        |                      |                   |         |
| Validate Project Settings                                                                   |                                                | Archives Crashes En                              | nergy                  |                      |                   |         |
| 🛕 Update to recommended settings                                                            | IOS Apps                                       |                                                  |                        | vormation            |                   |         |
| ZigBank.xcodeproj                                                                           | ZigBank Review ZigBank.lpa content:            | Export As: ZigBank 2019-02-18 15-37-30           | <u> </u>               |                      |                   |         |
| Coroovellin project 2 issues     Validate Project Settings                                  | V 🔁 ZigBank.app                                | Tags:                                            |                        | at 3:32 PM           |                   |         |
| Update to recommended settings                                                              | OBDXExtensions.f                               | Where: cordova-plugin-digx-fetch                 | <b>R</b>               |                      |                   |         |
| CordoveLib.xcodeproj                                                                        | v 🧰 OBDXFramework.f                            | the second property and                          |                        | to App               |                   |         |
| ▼ △ Localization                                                                            | OBDXFramework                                  |                                                  | Export                 |                      |                   |         |
| Enable Base Internationalization<br>Cordoval.ib.xcodeoroi                                   | OBDXSiriExtension                              |                                                  |                        | te App               |                   |         |
| (a) Cordovel. Ib 11 Issues                                                                  | OBDXSiriExtension                              | U Brofiler None                                  |                        |                      |                   |         |
| ▼ △ Deprecations                                                                            | ObdxImessageExt                                | m                                                |                        |                      |                   |         |
| ▼ ▲ 'ALAssetsLibraryAssetForURLResultBlock' is                                              | v 🔁 OBDXWatchApp.a                             | pp                                               |                        | 3.0)                 |                   |         |
| deprecated: first deprecated in IOS 9.0 - Ur<br>fetchAssetsWithLocalIdentifiers:options: on | <ul> <li>OBDXWatchFra</li> </ul>               |                                                  |                        | clecorp.internal.fcd |                   |         |
| CDVURLProtocol.m                                                                            | (t) OBDXWatchApp                               | tas                                              |                        | Archive              |                   |         |
| %LAssetsLibraryAssetForURLResultBlock<br>been explicitly marked deprecated here             |                                                |                                                  |                        | Sorporation (Ent.1)  |                   |         |
| V A 'defaultRepresentation' is deprecated: first                                            |                                                |                                                  |                        |                      |                   |         |
| deprecated in IOS 9.0 - Use<br>PHImageRequestOptions with the PHImage                       |                                                |                                                  |                        | ibug Symbols         |                   |         |
| CDVURLPretocol.m                                                                            |                                                |                                                  |                        |                      |                   |         |
| <ul> <li>'default/Representation' has been explicit<br/>marked deprecated here</li> </ul>   |                                                |                                                  |                        |                      |                   |         |
| UTT is deprecated: first deprecated in iOS :                                                |                                                |                                                  |                        |                      |                   |         |
| Use<br>requestimageDataForAsset.options.resultHa                                            | Cancel                                         |                                                  | Previous Expo          | ert                  |                   |         |
| CDVURLProtocol.m                                                                            |                                                |                                                  |                        |                      |                   |         |
| 'UTI' has been explicitly marked                                                            |                                                |                                                  |                        |                      |                   |         |
| deprecated here                                                                             |                                                |                                                  |                        |                      |                   |         |
| Use                                                                                         |                                                |                                                  |                        |                      |                   |         |
| requestimageDataForAsset:options:resultHa<br>CDVURLProtocol.m                               | ndL.                                           |                                                  |                        |                      |                   |         |
| 'size' has been explicitly marked<br>deprecated here                                        |                                                |                                                  |                        |                      |                   |         |
| ▼ 🛕 'size' is deprecated: First deprecated in iOS 6                                         | NO -                                           |                                                  |                        |                      |                   |         |
| Use<br>requestimageDataForAsset:options:resultHa                                            | ndl                                            |                                                  |                        |                      |                   |         |
| CEVURLProtocolum                                                                            |                                                |                                                  |                        |                      |                   |         |
| <ul> <li>'size' has been explicitly marked<br/>deprecated here</li> </ul>                   |                                                |                                                  |                        |                      |                   |         |
| V A 'getBytes:fromOffset:length:error:' is depred                                           | ated:                                          |                                                  |                        |                      |                   |         |
| first deprecated in IOS 9.0 - Use                                                           |                                                |                                                  |                        |                      |                   |         |

To run the application on simulator copy & replace 4 frameworks (.framework files) from /simulator to zigbank/platforms/ios/

**Home** 

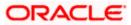

# 4. OBDX Authenticator Application

#### 4.1 Authenticator UI (Follow any one step below)

#### 4.1.1 Using built UI

For TOKEN-BASED - Unzip dist.tar.gz directory from OBDX\_Patch\_Mobile\authenticator\TOKEN-BASED

For Non-OAM - Unzip dist.tar.gz directory from OBDX\_Patch\_Mobile\authenticator\NON-OAM

For OAM - Unzip dist.tar.gz directory from OBDX\_Patch\_Mobile\authenticator\OAM

#### 4.1.2 **Building UI manually**

1. Extract authenticator\_ui.tar.gz from OBDX\_Patch\_Mobile\authenticator\unbuilt\_ui.

The folder structure is as shown :

|                                                                                                    |   |         | 📃 authen   | ticator_ui                                                                                                    |                                      |  |
|----------------------------------------------------------------------------------------------------|---|---------|------------|----------------------------------------------------------------------------------------------------|--------------------------------------|--|
| < >                                                                                                    |   | · · · · |            | Q s                                                                                                    | earch                                |  |
| Favourites  AirDrop  AirDrop  Recents  A pplications  Desktop  Documents  Documents  Cotloud Drive  Android  Correct Disc  Tags  Red  Orange  Yellow | 4 |         | authentica | tor_ui.tar.gzbuild<br>tor_ui.tar.gz components<br>components<br>components<br>framework<br>mages<br>non-oam<br>pages<br>resources | 2<br>2<br>2<br>2<br>2<br>2<br>2<br>2 |  |

- d. OAM Based Authentication
  - 1. Open Terminal at "\_build" level.
  - 2. Run following command :

```
sudo npm install -g grunt-cli
sudo npm install
node render-requirejs/render-requirejs.js
grunt authenticator --verbose
```

3. After running above commands and getting result as "*Done, without errors.*" a new folder will be created at "\_build" level with name as "dist".

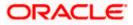

- e. NON-OAM Based Authentication
  - 1. Copy "non-oam/login" folder and Replace it at location "components/modules/" [in ui folder] location. This will replace existing "login" folder.

| 000                                                                                                    |            |                 |                                                     | 🚞 module        | s                                                                                   |                 |                                |                                                                             |                                                                         |                 |  |
|----------------------------------------------------------------------------------------------------|------------|-----------------|-----------------------------------------------------|-----------------|-------------------------------------------------------------------------------------|-----------------|--------------------------------|-----------------------------------------------------------------------------|-------------------------------------------------------------------------|-----------------|--|
| < >                                                                                                    |            | \$~[1]          |                                                     |                 |                                                                                     |                 |                                |                                                                             |                                                                         |                 |  |
| Favorites                                                                                                    | Today      | Previous 7 Days |                                                     | Previous 7 Days |                                                                                     | Previous 7 Days |                                | Previous 7 Days                                                             |                                                                         | Previous 7 Days |  |
| Downloads     mobile     AppEcations     Desktop     Desktop     Socuments     do     oud     oud     wrises     Macintrach HD     resource | service    | B.              | <ul> <li>android</li> <li>os</li> <li>ui</li> </ul> | 6<br>6          | build<br>components<br>css<br>framework<br>images<br>non-oarn<br>pages<br>resources |                 | base-components ►<br>modules ► |                                                                             | authenticator-pin     hotp     login     otp     paysecure-pin     totp |                 |  |
| Remote Disc Tags Blue Red Gray Green Orange All Tags                                                                                        | <b>u</b> i |                 |                                                     |                 |                                                                                     | A fold          | ler named *<br>to replace ?    | login" already exists in this locat<br>with the one you're copying?<br>Stop | tion. Do                                                                |                 |  |

- 2. Open Terminal at "\_build" level.
- 3. Run following command :

```
sudo npm install -g grunt-cli
sudo npm install
node render-requirejs/render-requirejs.js
grunt authenticator --verbose
```

4. After running above commands and getting result as "*Done, without errors.*" a new folder will be created at "\_build" folder level with name as "dist".

|                                                     | 📄 _bui  | ld — -bash — 80×24 |  |  |  |  |  |  |  |
|-----------------------------------------------------|---------|--------------------|--|--|--|--|--|--|--|
| "Running "add-cordova" task                         |         |                    |  |  |  |  |  |  |  |
| Reading/dist/framework/js/pages/require-config.jsOK |         |                    |  |  |  |  |  |  |  |
| Writing/dist/framework/js/pages/require-config.jsOK |         |                    |  |  |  |  |  |  |  |
|                                                     |         |                    |  |  |  |  |  |  |  |
| Done, without errors.                               |         |                    |  |  |  |  |  |  |  |
|                                                     |         |                    |  |  |  |  |  |  |  |
| 5                                                   |         |                    |  |  |  |  |  |  |  |
| Execution Time (2017-07-24                          | 15:04:0 | 8 UTC+5:30)        |  |  |  |  |  |  |  |
| loading tasks                                       | 10.2s   | 49%                |  |  |  |  |  |  |  |
| clean:preBuildCleanUp                               | 11ms    | 0%                 |  |  |  |  |  |  |  |
| copy:main                                           | 6.4s    | 31%                |  |  |  |  |  |  |  |
| sass:dist                                           | 12ms    | 0%                 |  |  |  |  |  |  |  |
| htmlmin:min                                         | 98ms    | 0%                 |  |  |  |  |  |  |  |
| 「 inlinecss:main                                    | 3ms     | 0%                 |  |  |  |  |  |  |  |
| uglify:updatedBuild                                 | 1.7s    | 8%                 |  |  |  |  |  |  |  |
| string-replaeplacements                             | 25ms    | 0%                 |  |  |  |  |  |  |  |
| require                                             | 1ms     | 0%                 |  |  |  |  |  |  |  |
| requirejs:compile                                   | 2.2s    | 11%                |  |  |  |  |  |  |  |
| clean:postBuildCleanUp                              | 151ms   | 1%                 |  |  |  |  |  |  |  |
| authenticator-tasks                                 | 7ms     | 0%                 |  |  |  |  |  |  |  |
| add-cordova                                         | 7ms     | 0%                 |  |  |  |  |  |  |  |
| Total 20.9s                                         |         |                    |  |  |  |  |  |  |  |
|                                                     |         | _                  |  |  |  |  |  |  |  |
| dhcp-in-ofss-10-180-59-57:_                         | build o | bdxuser\$          |  |  |  |  |  |  |  |

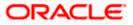

| • • •                                                                                                    |                                                                                                    |                           |   | 🛅 dist                                  |   |                                                                                                    |       |                       |  |
|----------------------------------------------------------------------------------------------------|----------------------------------------------------------------------------------------------------|---------------------------|---|-----------------------------------------|---|----------------------------------------------------------------------------------------------------|-------|-----------------------|--|
| < >                                                                                                    |                                                                                                    | <b>☆</b> → ⊡              |   |                                         |   |                                                                                                    |       | Q, Search             |  |
| Favorites                                                                                                    | Today                                                                                                    | Previous 7 Days           |   | Today                                   |   | Today                                                                                                    | Today |                       |  |
| Downloads  A Applications  Desktop  Documents  the shubham  Devices  Macintosh HD                                     | mobile<br>Previous 7 Days<br>app<br>authentication<br>chatbot<br>db<br>oud<br>policies<br>resource<br>ui | authenticator     service | Þ | ul<br>Previous 7 Days<br>android<br>ios | Þ | <ul> <li>build</li> <li>dist</li> <li>Previous 7 Days</li> <li>components</li> <li>coss</li> <li>framework</li> <li>images</li> <li>non-oam</li> <li>pages</li> <li>resources</li> </ul> |       | 8<br>8<br>8<br>8<br>8 |  |
| <ul> <li>Remote Disc</li> <li>Tags</li> <li>Blue</li> <li>Red</li> <li>Gray</li> <li>Green</li> <li>Orange</li> </ul> |                                                                                                    |                           |   |                                         |   |                                                                                                    |       |                       |  |
| All Tags                                                                                                    |                                                                                                    | 11                        |   | 1                                       | 1 | 1                                                                                                    | 11    | 11                    |  |

- f. Token Based Authentication Mechanism
  - a. Copy the "*token-based/login*" folder and replace it at the "components/modules/" [in ui folder] location. This will replace the existing the login folder.
  - b. Open the terminal at " build" level.
  - c. Run the following commands:

```
sudo npm install -g grunt-cli
sudo npm install
node render-requirejs/render-requirejs.js
grunt authenticator --verbose
```

d. After running above commands and getting result as "*Done, without errors.*" A new folder will be created at "\_build" folder level with name as "dist".

#### 4.2 Authenticator Application Workspace Setup

- 1. Unzip and navigate to iOS workspace as shipped in installer.
- 2. Open the workspace as shown below and find and replace the following generated UI files from "ui/dist" folder :
  - > components
  - > css
  - > framework
  - images
  - pages
  - resources

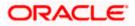

|                                                                                                    |                                                                                                    |                               | W   |                                                                                                    |  |
|----------------------------------------------------------------------------------------------------|----------------------------------------------------------------------------------------------------|-------------------------------|-----|----------------------------------------------------------------------------------------------------|--|
| < >                                                                                                    |                                                                                                    |                               |     | Q Search                                                                                                    |  |
| Avourties  A Aphloap  A Aphloations  Desktop  Documents  C Documents  Android ≜  Android ≜  Red  Red  Grange  Yellow  Bue  Desktop | <ul> <li>OBDXSecure2019-05-04</li> <li>workspace_installer</li> <li>workspace_installer.zip</li> </ul> | <ul> <li>platforms</li> </ul> | ios | Cordoval, bie components     Cordoval, jen     Cordoval, jen |  |

3. Double click on OBDXSecureAuthenticator.xccodeproj to open the project in Xcode

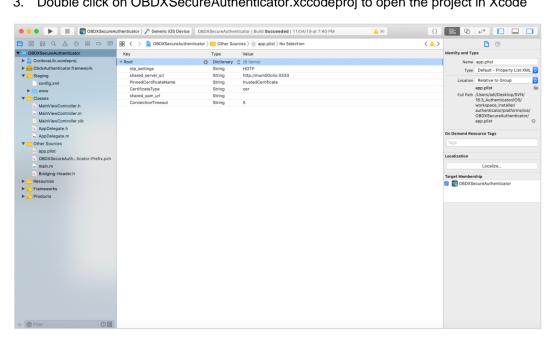

Update HOTP or TOTP in above screenshots and update the server URL.

- 4. The application can be archived using steps in Section 4.3 for running on device
- To run the application on simulator, copy & replace the framework from 5. simulator/ObdxAuthenticator.framework to /authenticator/platforms/ios/

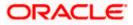

6. Adding bundle identifiers:

Bundle identifiers needs to be added in the Info.plist of each the frameworks along with the Signing Capabilities tab in Xcode. For example, let us assume that the bundle identifier used is abc.def.ghi.jkl. The steps to be followed are,

1.Right click on ObdxAuthenticator.framework(in Xcode's Project Navigator) -> Show in Finder

2. When the Finder directory opens then right click ObdxAuthenticator.framework -> Show package contents.

3. Open Info.plist and set Bundle identifier as abc.def.ghi.jkl.ObdxAuthenticator

4.Bundle identifier for Cordova.framework : abc.def.ghi.jkl.Cordova

### 4.3 **Building Authenticator Application**

1. Set the simulator to Generic iOS device. Then go to Product -> Archive.

| 🕒 🕒 🕨 🖉 ObdxAuti             | henticator ) 🎢 Generic IOS De | Run<br>Test                      | #R<br>36U   |                                                                                                    |
|------------------------------|-------------------------------|----------------------------------|-------------|----------------------------------------------------------------------------------------------------|
|                              | 88 < > 🛅 ObdxAuther           | Profile                          | 80          |                                                                                                    |
| DbdxAuthenticator            |                               |                                  | <b>☆</b> 業B |                                                                                                    |
| V O Settings.bundle          | PROJECT                       | Archive                          |             | Combined Levels + Q-                                                                                                    |
| en.lproj Root.plist          | CbdxAuthenticator             | Build For<br>Perform Action      |             |                                                                                                    |
| 🔻 📒 Staging                  | TARGETS                       | Build                            | ЖB          | CbdxAuthenticator                                                                                                    |
| Config.xml                   | C ObdxAuthenticator           |                                  | 0°%K        | Copy  C                                                                                                    |
| www     CordovaLib.xcodeproj |                               | Stop                             | 36.         |                                                                                                    |
| Classes                      |                               | Scheme                           | •           | 1775 B                                                                                                    |
| Plugins                      |                               | Destination                      |             |                                                                                                    |
| Other Sources     Resources  |                               | Create Bot                       |             | ObdxAuthenticator                                                                                                    |
| app.plist                    |                               | De                               | ebug        | @executable_path/Frameworks                                                                                                    |
| trustedCertificate.cer       |                               |                                  | elease      | <ul> <li>State and the state of the state of the stat</li></ul> |
| ▶ config                     |                               | ▼ Packaging                      |             |                                                                                                    |
| ObdxAuthenticator-Info.plist |                               | Setting                          |             | ObdxAuthenticator                                                                                                    |
| Frameworks                   |                               | Info.plist File                  |             | ObdxAuthenticator/ObdxAuthenticator-Info.plist                                                                                                    |
| Products                     |                               | Product Bundle Iden Product Name | ntifier     | com.oraclecorp.internal.obdxauthenticator<br>OBDX Secure                                                                                                    |
|                              |                               | Product Name                     |             |                                                                                                    |
|                              |                               | V Search Paths                   |             |                                                                                                    |
|                              |                               | Setting                          |             | ObdxAuthenticator                                                                                                    |
|                              |                               | Always Search User               | Paths       | No \$                                                                                                    |
|                              | + - 🕲 Filter                  |                                  |             |                                                                                                    |
|                              |                               |                                  |             |                                                                                                    |
|                              |                               |                                  |             |                                                                                                    |
|                              |                               |                                  |             |                                                                                                    |
|                              |                               |                                  |             | O O O Australian                                                                                                    |
|                              |                               |                                  |             |                                                                                                    |
|                              |                               |                                  |             | 9         a         a         d         f         g         h         j         k         i         i                                                                                                    |
|                              |                               |                                  |             | In ^ X 8 8 X                                                                                                    |

2. Choose your Archive and then click "Export". .ipa file will be generated

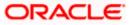

#### **OBDX** Authenticator Application

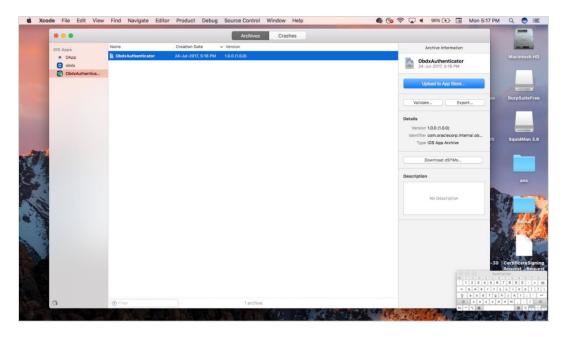

### 4.4 Using SSL in Authenticator App:

Follow below stepsto setup SSL in Authenticator application:

Open Authentictaor application project - > app.plist. Add below changes

- 1. **shared\_server\_url\_url** = <bank's https url>
- 2. **PinnedUrl** Item 0 replace @@PINNEDURL1 with your https url (without port)
- 3. Open bank's https site on browser, click on the lock icon and "Show certificate", Select the certificate icon and Drag and drop the certificate from Safari to local machine. Rename to certificate.cer.
- pen Authenticator application, right lick on Resources folder -> Add Files to Authenticator" -> Select the downloaded certificate -> Select "Copy Items if Needed" -> And target selected as below:
- PinnedCertificateName Item 0 replace @@trustedCertificate1 with certificate name. Example your certificate name added to your Project is certificate.cer, then @@trustedCertificate1 should be replaced with "certificate"
- 6. Server\_type OBDXTOKEN
- 7. DOMAIN\_BASED\_CATEGORIZATION YES

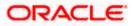

**Home** 

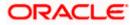